## **SIEMENS**

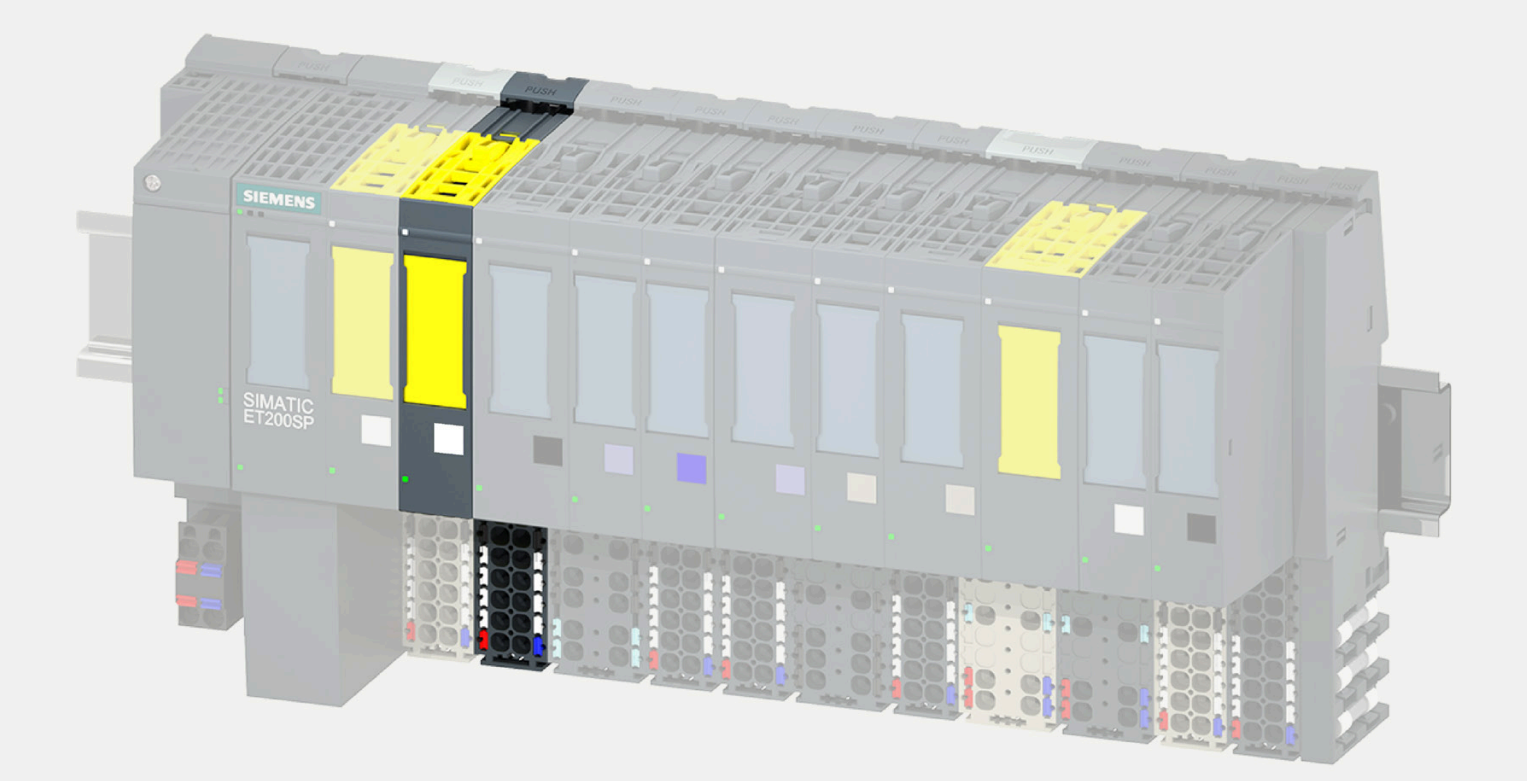

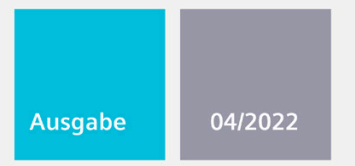

## **GERÄTEHANDBUCH**

## **SIMATIC**

## **ET 200SP**

Digitaleingabemodul F-DI 8x24VDC HF 6ES7136-6BA01-0CA0

support.industry.siemens.com

## **SIEMENS**

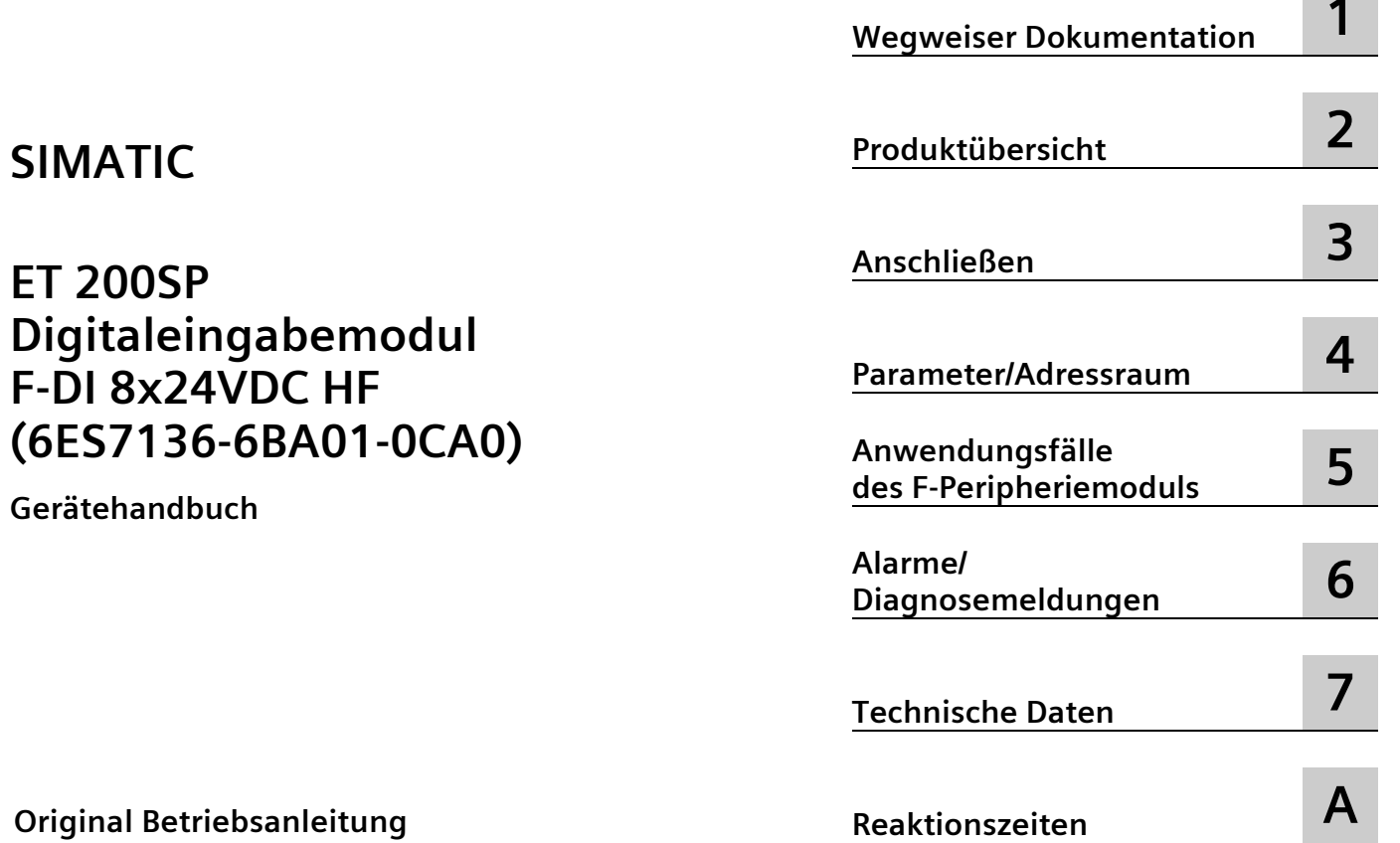

**[Vorwort](#page-3-0)**

**Original Betriebsanleitung**

#### **Rechtliche Hinweise**

#### **Warnhinweiskonzept**

Dieses Handbuch enthält Hinweise, die Sie zu Ihrer persönlichen Sicherheit sowie zur Vermeidung von Sachschäden beachten müssen. Die Hinweise zu Ihrer persönlichen Sicherheit sind durch ein Warndreieck hervorgehoben, Hinweise zu alleinigen Sachschäden stehen ohne Warndreieck. Je nach Gefährdungsstufe werden die Warnhinweise in abnehmender Reihenfolge wie folgt dargestellt.

#### **GEFAHR**

bedeutet, dass Tod oder schwere Körperverletzung eintreten **wird**, wenn die entsprechenden Vorsichtsmaßnahmen nicht getroffen werden.

#### **WARNUNG**

bedeutet, dass Tod oder schwere Körperverletzung eintreten **kann**, wenn die entsprechenden Vorsichtsmaßnahmen nicht getroffen werden.

#### **NVORSICHT**

bedeutet, dass eine leichte Körperverletzung eintreten kann, wenn die entsprechenden Vorsichtsmaßnahmen nicht getroffen werden.

#### **ACHTUNG**

bedeutet, dass Sachschaden eintreten kann, wenn die entsprechenden Vorsichtsmaßnahmen nicht getroffen werden.

Beim Auftreten mehrerer Gefährdungsstufen wird immer der Warnhinweis zur jeweils höchsten Stufe verwendet. Wenn in einem Warnhinweis mit dem Warndreieck vor Personenschäden gewarnt wird, dann kann im selben Warnhinweis zusätzlich eine Warnung vor Sachschäden angefügt sein.

#### **Qualifiziertes Personal**

Das zu dieser Dokumentation zugehörige Produkt/System darf nur von für die jeweilige Aufgabenstellung **qualifiziertem Personal** gehandhabt werden unter Beachtung der für die jeweilige Aufgabenstellung zugehörigen Dokumentation, insbesondere der darin enthaltenen Sicherheits- und Warnhinweise. Qualifiziertes Personal ist auf Grund seiner Ausbildung und Erfahrung befähigt, im Umgang mit diesen Produkten/Systemen Risiken zu erkennen und mögliche Gefährdungen zu vermeiden.

#### **Bestimmungsgemäßer Gebrauch von Siemens-Produkten**

Beachten Sie Folgendes:

#### **WARNUNG**

Siemens-Produkte dürfen nur für die im Katalog und in der zugehörigen technischen Dokumentation vorgesehenen Einsatzfälle verwendet werden. Falls Fremdprodukte und -komponenten zum Einsatz kommen, müssen diese von Siemens empfohlen bzw. zugelassen sein. Der einwandfreie und sichere Betrieb der Produkte setzt sachgemäßen Transport, sachgemäße Lagerung, Aufstellung, Montage, Installation, Inbetriebnahme, Bedienung und Instandhaltung voraus. Die zulässigen Umgebungsbedingungen müssen eingehalten werden. Hinweise in den zugehörigen Dokumentationen müssen beachtet werden.

#### **Marken**

Alle mit dem Schutzrechtsvermerk ® gekennzeichneten Bezeichnungen sind eingetragene Marken der Siemens AG. Die übrigen Bezeichnungen in dieser Schrift können Marken sein, deren Benutzung durch Dritte für deren Zwecke die Rechte der Inhaber verletzen kann.

#### **Haftungsausschluss**

Wir haben den Inhalt der Druckschrift auf Übereinstimmung mit der beschriebenen Hard- und Software geprüft. Dennoch können Abweichungen nicht ausgeschlossen werden, so dass wir für die vollständige Übereinstimmung keine Gewähr übernehmen. Die Angaben in dieser Druckschrift werden regelmäßig überprüft, notwendige Korrekturen sind in den nachfolgenden Auflagen enthalten.

## <span id="page-3-0"></span>**Vorwort**

#### **Zweck der Dokumentation**

Das vorliegende Gerätehandbuch ergänzt das Systemhandbuch Dezentrales Peripheriesystem ET 200SP [\(https://support.industry.siemens.com/cs/ww/de/view/58649293\)](https://support.industry.siemens.com/cs/ww/de/view/58649293).

Funktionen, die das System generell betreffen, sind im Systemhandbuch beschrieben.

Die Informationen des vorliegenden Gerätehandbuchs und der System-/Funktionshandbücher ermöglichen es Ihnen, das System in Betrieb zu nehmen.

Die Beschreibung des F-Systems SIMATIC Safety finden Sie im Programmier- und Bedienhandbuch SIMATIC Safety - Projektieren und Programmieren [\(https://support.industry.siemens.com/cs/ww/de/view/54110126\)](https://support.industry.siemens.com/cs/ww/de/view/54110126).

#### **Konventionen**

CPU: Wenn im Folgenden von "CPU" gesprochen wird, dann gilt diese Bezeichnung sowohl für Zentralbaugruppen des Automatisierungssystems S7-1200/1500, der Automatisierungssysteme S7-300/S7-400 der früheren Generation, als auch für CPUs des Dezentralen Peripheriesystems ET 200SP.

STEP 7: Zur Bezeichnung der Projektier- und Programmiersoftware verwenden wir in der vorliegenden Dokumentation "STEP 7" als Synonym für alle Versionen von "STEP 7 (TIA Portal)".

PAE: Prozessabbild der Eingänge.

Beachten Sie auch die folgendermaßen gekennzeichneten Hinweise:

#### **Hinweis**

Ein Hinweis enthält wichtige Informationen zum in der Dokumentation beschriebenen Produkt, zur Handhabung des Produkts oder zu dem Teil der Dokumentation, auf den besonders aufmerksam gemacht werden soll.

#### **Normen**

Einen datierten Verweis auf die jeweiligen Normen finden Sie im Zertifikat [\(https://support.industry.siemens.com/cs/ww/de/view/57141281\)](https://support.industry.siemens.com/cs/ww/de/view/57141281) oder in der EG-Konformitätserklärung [\(https://support.industry.siemens.com/cs/ww/de/view/71764057\)](https://support.industry.siemens.com/cs/ww/de/view/71764057) zum F-Modul.

#### **Zertifizierte Stände**

Die zertifizierten Erzeugnis- und Firmwarestände finden Sie im Annex1 vom Bericht zum TÜV-Zertifikat [\(https://support.industry.siemens.com/cs/ww/de/view/57141289\)](https://support.industry.siemens.com/cs/ww/de/view/57141289).

#### **Recycling und Entsorgung**

Für ein umweltverträgliches Recycling und die Entsorgung Ihres Altgeräts wenden Sie sich an einen zertifizierten Entsorgungsbetrieb für Elektronikschrott und entsorgen Sie das Gerät entsprechend der jeweiligen Vorschriften in Ihrem Land.

#### **Wichtiger Hinweis für die Erhaltung der Betriebssicherheit Ihrer Anlage**

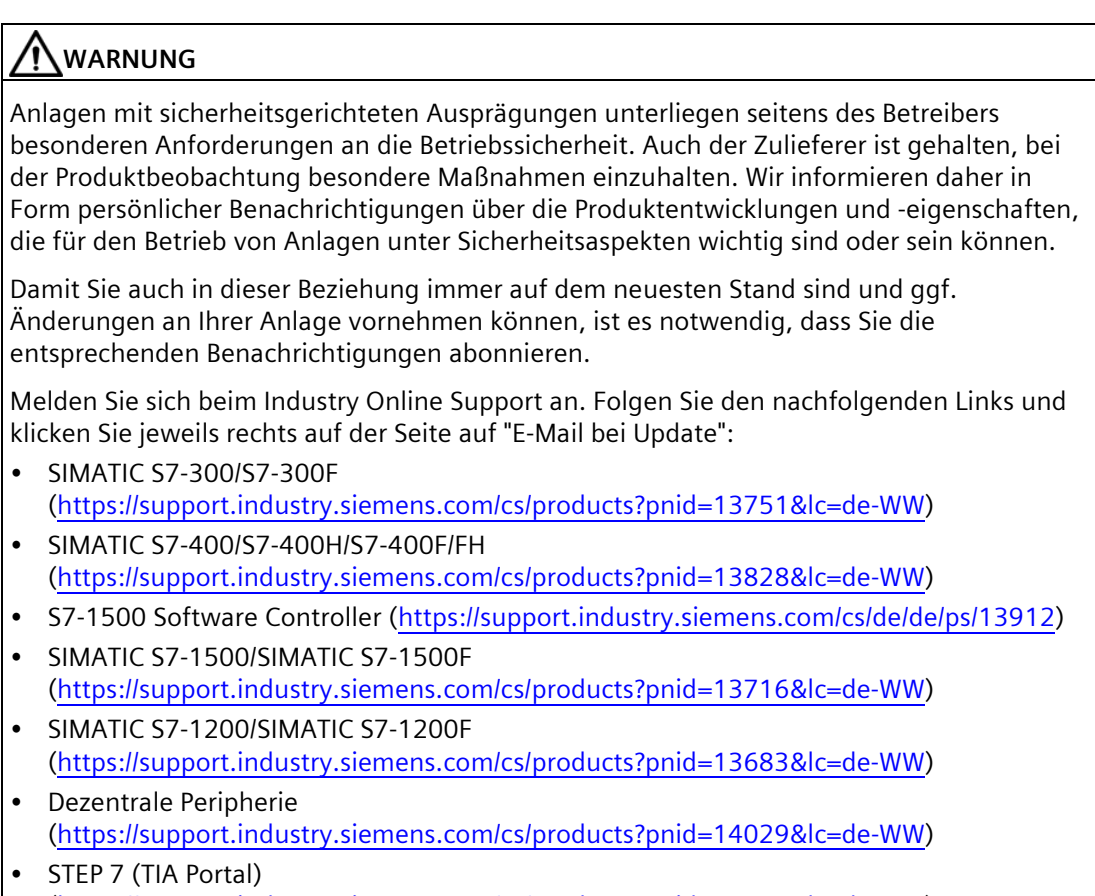

[\(https://support.industry.siemens.com/cs/products?pnid=14340&lc=de-WW\)](https://support.industry.siemens.com/cs/products?pnid=14340&lc=de-WW)

Siemens bietet Produkte und Lösungen mit Industrial Security-Funktionen an, die den sicheren Betrieb von Anlagen, Systemen, Maschinen und Netzwerken unterstützen.

Um Anlagen, Systeme, Maschinen und Netzwerke gegen Cyber-Bedrohungen zu sichern, ist es erforderlich, ein ganzheitliches Industrial Security-Konzept zu implementieren (und kontinuierlich aufrechtzuerhalten), das dem aktuellen Stand der Technik entspricht. Die Produkte und Lösungen von Siemens formen einen Bestandteil eines solchen Konzepts.

Die Kunden sind dafür verantwortlich, unbefugten Zugriff auf ihre Anlagen, Systeme, Maschinen und Netzwerke zu verhindern. Diese Systeme, Maschinen und Komponenten sollten nur mit dem Unternehmensnetzwerk oder dem Internet verbunden werden, wenn und soweit dies notwendig ist und nur wenn entsprechende Schutzmaßnahmen (z. B. Firewalls und/oder Netzwerksegmentierung) ergriffen wurden.

Weiterführende Informationen zu möglichen Schutzmaßnahmen im Bereich Industrial Security finden Sie unter [\(https://www.siemens.com/industrialsecurity\)](https://www.siemens.com/industrialsecurity).

Die Produkte und Lösungen von Siemens werden ständig weiterentwickelt, um sie noch sicherer zu machen. Siemens empfiehlt ausdrücklich, Produkt-Updates anzuwenden, sobald sie zur Verfügung stehen und immer nur die aktuellen Produktversionen zu verwenden. Die Verwendung veralteter oder nicht mehr unterstützter Versionen kann das Risiko von Cyber-Bedrohungen erhöhen.

Um stets über Produkt-Updates informiert zu sein, abonnieren Sie den Siemens Industrial Security RSS Feed unter [\(https://www.siemens.com/industrialsecurity\)](https://www.siemens.com/industrialsecurity).

## Inhaltsverzeichnis

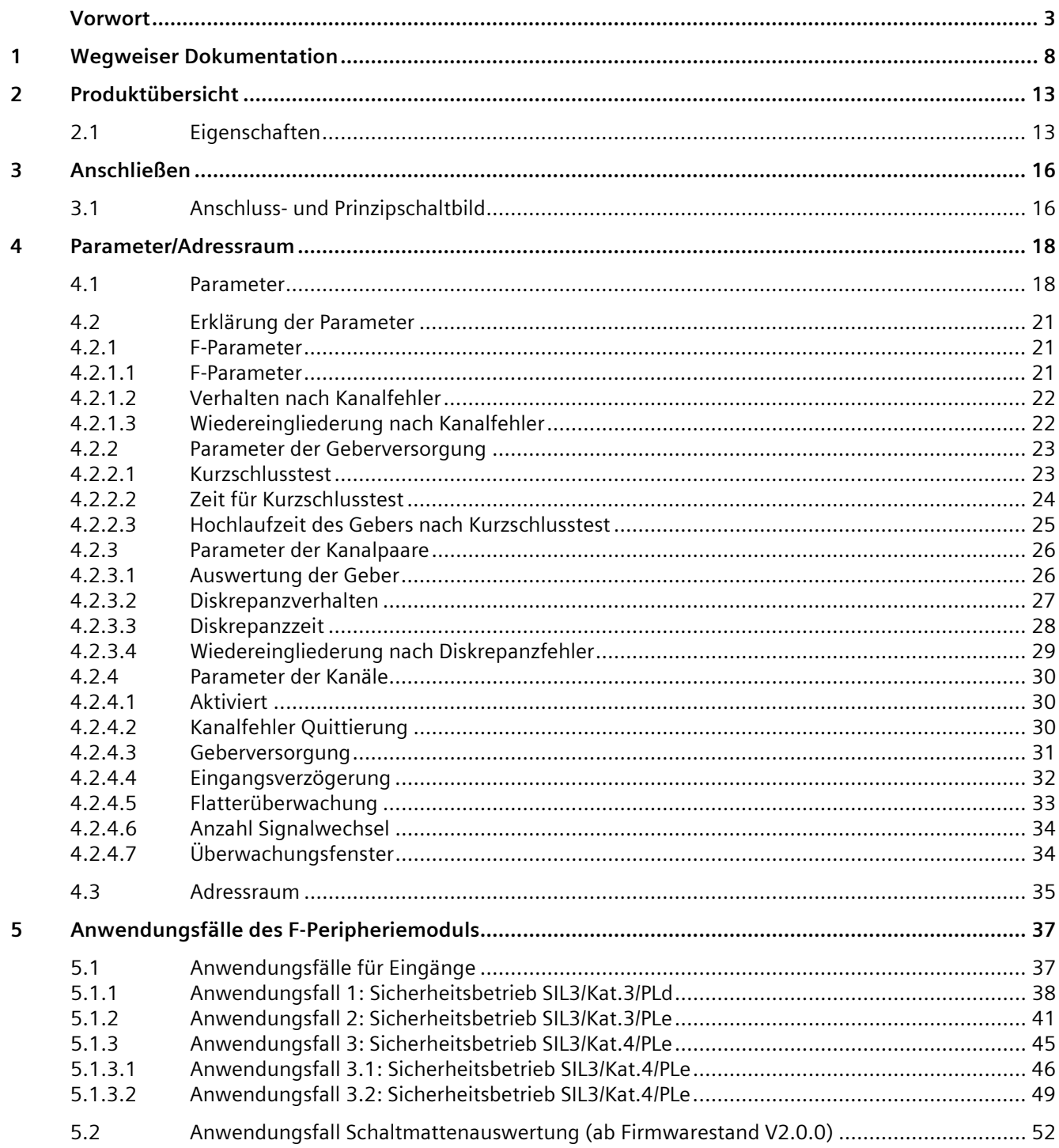

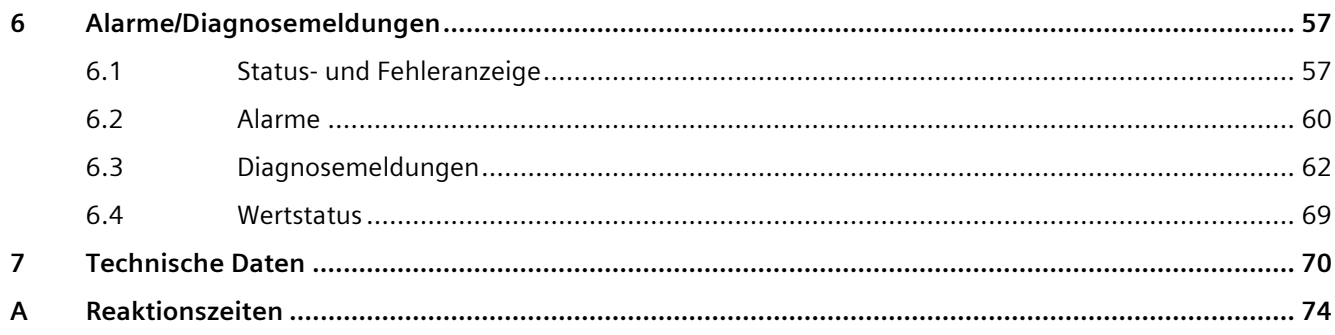

## <span id="page-8-0"></span>**Wegweiser Dokumentation**

Die Dokumentation für das Dezentrale Peripheriesystem SIMATIC ET 200SP gliedert sich in drei Bereiche.

Die Aufteilung bietet Ihnen die Möglichkeit gezielt auf die gewünschten Inhalte zuzugreifen.

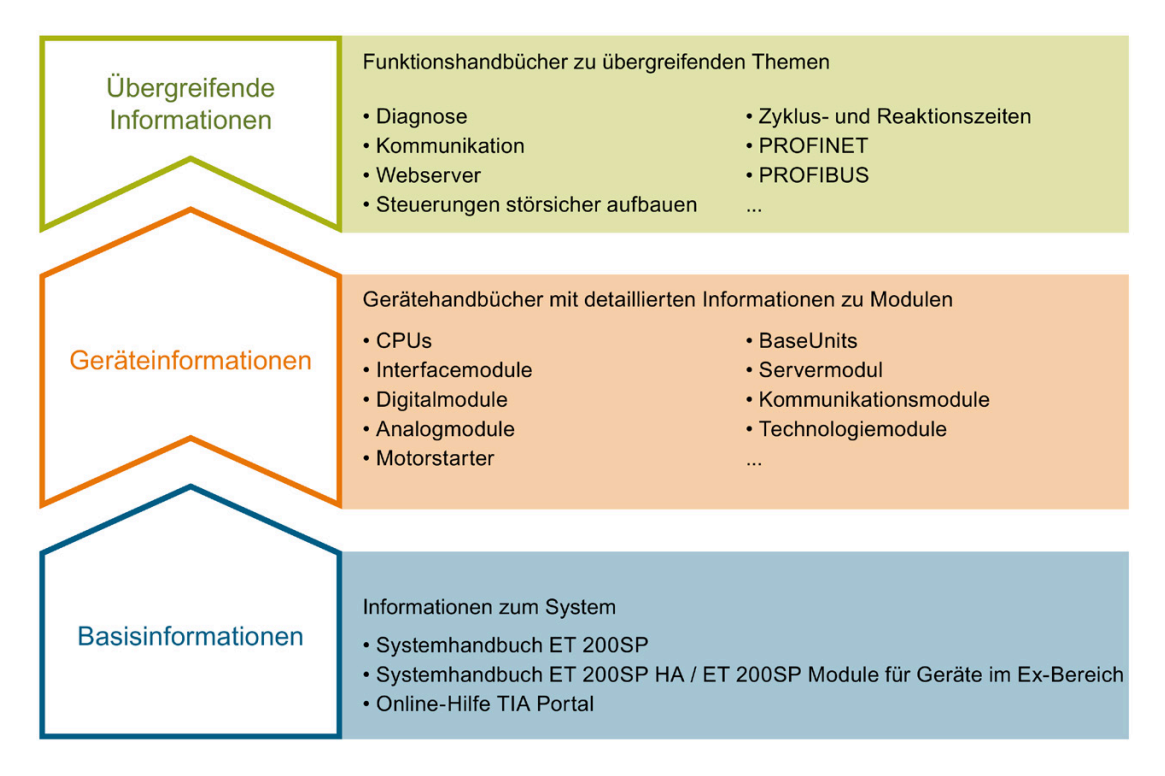

#### **Basisinformationen**

Das Systemhandbuch beschreibt ausführlich die Projektierung, Montage, Verdrahtung und Inbetriebnahme des Dezentralen Peripheriesystems SIMATIC ET 200SP. Die Online-Hilfe von STEP 7 unterstützt Sie bei der Projektierung und Programmierung.

#### **Geräteinformationen**

Gerätehandbücher enthalten eine kompakte Beschreibung der modulspezifischen Informationen wie Eigenschaften, Anschlussbilder, Kennlinien, Technische Daten.

#### **Übergreifende Informationen**

In den Funktionshandbüchern finden Sie ausführliche Beschreibungen zu übergreifenden Themen rund um das Dezentrale Peripheriesystem SIMATIC ET 200SP, z. B. Diagnose, Kommunikation, Webserver, Motion Control und OPC UA.

Die Dokumentation finden Sie zum kostenlosen Download im Internet [\(https://support.industry.siemens.com/cs/ww/de/view/109742709\)](https://support.industry.siemens.com/cs/ww/de/view/109742709).

Änderungen und Ergänzungen zu den Handbüchern werden in einer Produktinformation dokumentiert.

Die Produktinformation finden Sie zum kostenlosen Download im Internet [\(https://support.industry.siemens.com/cs/de/de/view/73021864\)](https://support.industry.siemens.com/cs/de/de/view/73021864).

#### **Manual Collection ET 200SP**

Die Manual Collection beinhaltet die vollständige Dokumentation zum Dezentralen Peripheriesystem SIMATIC ET 200SP zusammengefasst in einer Datei.

Sie finden die Manual Collection im Internet [\(https://support.automation.siemens.com/WW/view/de/84133942\)](https://support.automation.siemens.com/WW/view/de/84133942).

#### **"mySupport"**

Mit "mySupport", Ihrem persönlichen Arbeitsbereich, machen Sie das Beste aus Ihrem Industry Online Support.

In "mySupport" können Sie Filter, Favoriten und Tags ablegen, CAx-Daten anfordern und sich im Bereich Dokumentation Ihre persönliche Bibliothek zusammenstellen. Des Weiteren sind in Support-Anfragen Ihre Daten bereits vorausgefüllt und Sie können sich jederzeit einen Überblick über Ihre laufenden Anfragen verschaffen.

Um die volle Funktionalität von "mySupport" zu nutzen, müssen Sie sich einmalig registrieren.

Sie finden "mySupport" im Internet [\(https://support.industry.siemens.com/My/ww/de/\)](https://support.industry.siemens.com/My/ww/de/).

#### **"mySupport" - Dokumentation**

Mit "mySupport", Ihrem persönlichen Arbeitsbereich, machen Sie das Beste aus Ihrem Industry Online Support.

In "mySupport" können Sie Filter, Favoriten und Tags ablegen, CAx-Daten anfordern und sich im Bereich Dokumentation Ihre persönliche Bibliothek zusammenstellen. Des Weiteren sind in Support-Anfragen Ihre Daten bereits vorausgefüllt und Sie können sich jederzeit einen Überblick über Ihre laufenden Anfragen verschaffen.

Um die volle Funktionalität von "mySupport" zu nutzen, müssen Sie sich einmalig registrieren.

Sie finden "mySupport" im Internet [\(https://support.industry.siemens.com/My/ww/de/documentation\)](https://support.industry.siemens.com/My/ww/de/documentation).

#### **"mySupport" - CAx-Daten**

In "mySupport" haben Sie im Bereich CAx-Daten die Möglichkeit auf aktuelle Produktdaten für Ihr CAx- oder CAe-System zuzugreifen.

Mit wenigen Klicks konfigurieren Sie Ihr eigenes Download-Paket.

Sie können dabei wählen:

- Produktbilder, 2D-Maßbilder, 3D-Modelle, Geräteschaltpläne, EPLAN-Makrodateien
- Handbücher, Kennlinien, Bedienungsanleitungen, Zertifikate
- Produktstammdaten

Sie finden "mySupport" - CAx-Daten im Internet [\(https://support.industry.siemens.com/my/ww/de/CAxOnline\)](https://support.industry.siemens.com/my/ww/de/CAxOnline).

#### **Anwendungsbeispiele**

Die Anwendungsbeispiele unterstützen Sie mit verschiedenen Tools und Beispielen bei der Lösung Ihrer Automatisierungsaufgaben. Dabei werden Lösungen im Zusammenspiel mehrerer Komponenten im System dargestellt - losgelöst von der Fokussierung auf einzelne Produkte.

Sie finden die Anwendungsbeispiele im Internet [\(https://support.industry.siemens.com/cs/ww/de/ps/ae\)](https://support.industry.siemens.com/cs/ww/de/ps/ae).

#### **TIA Selection Tool**

Mit dem TIA Selection Tool können Sie Geräte für Totally Integrated Automation (TIA) auswählen, konfigurieren und bestellen. Es ist der Nachfolger des SIMATIC Selection Tools und fasst die bereits bekannten

Konfiguratoren für die Automatisierungstechnik in einem Werkzeug zusammen. Mit dem TIA Selection Tool erzeugen Sie aus Ihrer Produktauswahl oder Produktkonfiguration eine vollständige Bestellliste.

Sie finden das TIA Selection Tool im Internet [\(https://support.industry.siemens.com/cs/ww/de/view/109767888\)](https://support.industry.siemens.com/cs/ww/de/view/109767888).

#### **SIMATIC Automation Tool**

Mit dem SIMATIC Automation Tool können Sie unabhängig vom TIA Portal gleichzeitig an verschiedenen SIMATIC S7-Stationen Inbetriebsetzungs- und Servicetätigkeiten als Massenoperation ausführen.

Das SIMATIC Automation Tool bietet eine Vielzahl von Funktionen:

- Scannen eines PROFINET/Ethernet Anlagennetzes und Identifikation aller verbundenen **CPU<sub>s</sub>**
- Adresszuweisung (IP, Subnetz, Gateway) und Stationsname (PROFINET Device) zu einer CPU
- Übertragung des Datums und der auf UTC-Zeit umgerechneten PG/PC-Zeit auf die Baugruppe
- Programm-Download auf CPU
- Betriebsartenumstellung RUN/STOP
- CPU-Lokalisierung mittels LED-Blinken
- Auslesen von CPU-Fehlerinformation
- Lesen des CPU Diagnosepuffers
- Rücksetzen auf Werkseinstellungen
- Firmwareaktualisierung der CPU und angeschlossener Module

Sie finden das SIMATIC Automation Tool im Internet [\(https://support.industry.siemens.com/cs/ww/de/view/98161300\)](https://support.industry.siemens.com/cs/ww/de/view/98161300).

#### **PRONETA**

Mit SIEMENS PRONETA (PROFINET Netzwerk-Analyse) analysieren Sie im Rahmen der Inbetriebnahme das Anlagennetz. PRONETA verfügt über zwei Kernfunktionen:

- Die Topologie-Übersicht scannt selbsttätig das PROFINET und alle angeschlossenen Komponenten.
- Der IO-Check ist ein schneller Test der Verdrahtung und des Modulausbaus einer Anlage, inkl. fehlersicherer Ein- und Ausgänge.

Sie finden SIEMENS PRONETA im Internet [\(https://support.industry.siemens.com/cs/ww/de/view/67460624\)](https://support.industry.siemens.com/cs/ww/de/view/67460624).

#### **SINETPLAN**

SINETPLAN, der Siemens Network Planner, unterstützt Sie als Planer von Automatisierungsanlagen und -netzwerken auf Basis von PROFINET. Das Tool erleichtert Ihnen bereits in der Planungsphase die professionelle und vorausschauende Dimensionierung Ihrer PROFINET-Installation. Weiterhin unterstützt Sie SINETPLAN bei der Netzwerkoptimierung und hilft Ihnen, Netzwerkressourcen bestmöglich auszuschöpfen und Reserven einzuplanen. So vermeiden Sie Probleme bei der Inbetriebnahme oder Ausfälle im Produktivbetrieb schon im Vorfeld eines geplanten Einsatzes. Dies erhöht die Verfügbarkeit der Produktion und trägt zur Verbesserung der Betriebssicherheit bei.

Die Vorteile auf einen Blick

- Netzwerkoptimierung durch portgranulare Berechnung der Netzwerklast
- höhere Produktionsverfügbarkeit durch Onlinescan und Verifizierung bestehender Anlagen
- Transparenz vor Inbetriebnahme durch Import und Simulierung vorhandener STEP7 Projekte
- Effizienz durch langfristige Sicherung vorhandener Investitionen und optimale Ausschöpfung der Ressourcen

Sie finden SINETPLAN im Internet [\(https://www.siemens.com/sinetplan\)](https://www.siemens.com/sinetplan).

## <span id="page-13-0"></span>**Produktübersicht 2**

### <span id="page-13-1"></span>**2.1 Eigenschaften**

**Artikelnummer**

6ES7136-6BA01-0CA0

#### **Ansicht des Moduls**

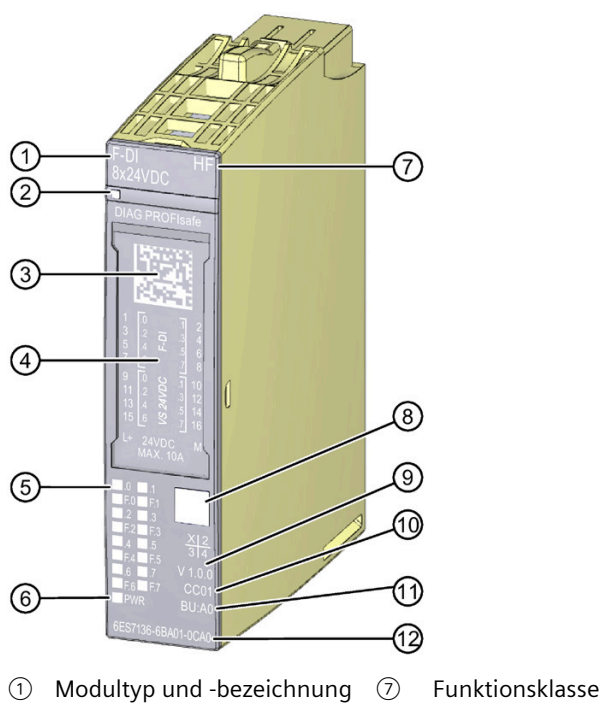

- 
- 
- 
- ⑤ LEDs für Kanalstatus ⑪ BU-Typ
- ⑥ LED für Versorgungsspannung
- 
- ② LED für Diagnose ⑧ Farbkennzeichnung Modultyp
- ③ 2D-Matrix Code ⑨ Funktions- und Firmwarestand
- ④ Anschlussplan ⑩ Farbcode zur Auswahl der Farbkennzeichnungsschilder
	-
	- ⑫ Artikelnummer

Bild 2-1 Ansicht des Moduls F-DI 8×24VDC HF

#### *Produktübersicht*

*2.1 Eigenschaften*

#### **Eigenschaften**

Das Modul hat folgende technische Eigenschaften:

- Fehlersicheres Digitalmodul
- PROFIsafe
- RIOforFA-Safety
- PROFIsafe-Adresstyp 2
- 8 Eingänge (SIL3/Kat.3/PLd) oder 4 Eingänge (SIL3/Kat.4/PLe)
- 8 Ausgänge für Geberversorgung
- Verwendung verschiedener Verschaltungsarten (1oo1 & 1oo2) möglich
- Schaltmattenauswertung (Firmwarestand V2.0.0 oder höher)
- Versorgungsspannung L+
- Sink Input (P-lesend)
- Geeignet für den Anschluss von 3-/4-Draht-Sensoren nach IEC 61131, Typ 1
- Geeignet für den Anschluss von 4-Draht-Schaltmatten und druckempfindlichen Schutzeinrichtungen (Schließerprinzip) nach ISO 13856-1, -2, -3
- Kanalweise parametrierbare Eingangsverzögerung 0,4 ms bis 20 ms
- Interne kurzschlussfeste Geberversorgungen für jeden Eingang
- Externe Geberversorgung möglich
- Diagnoseanzeige (DIAG, rot/grüne LED)
- Statusanzeige pro Eingang (grüne LED)
- Fehleranzeige pro Eingang (rote LED)
- Diagnose
	- z. B. Kurzschluss, kanalweise
	- z. B. Lastspannung fehlt, modulweise
- Kanalweise oder modulweite Passivierung

Das Modul unterstützt folgende Funktionen:

- Firmware-Update
- Identifikationsdaten I&M
- Servicedaten

### **WARNUNG**

Wenn Sie in einer Anlage das Digitaleingabemodul F-DI 8x24VDC HF (6ES7136-6BA00- 0CA0) projektiert, aber das Digitaleingabemodul F-DI 8x24VDC HF (6ES7136-6BA01-0CA0) stattdessen gesteckt haben, gelten weiterhin die Angaben im Gerätehandbuch des Digitaleingabemoduls F-DI 8x24VDC HF (6ES7136-6BA00-0CA0).

### **WARNUNG**

Die Sicherheitskenngrößen in den Technischen Daten gelten für eine Gebrauchsdauer von 20 Jahren und eine Reparaturzeit von 100 Stunden. Wenn eine Reparatur innerhalb von 100 Stunden nicht möglich ist, dann ziehen Sie das jeweilige Modul aus der BaseUnit oder schalten Sie dessen Versorgungsspannung vor Ablauf der 100 Stunden ab.

Gehen Sie zur Reparatur vor, wie im Kapitel Diagnosemeldungen beschrieben.

#### **Zubehör**

Folgendes Zubehör können Sie separat bestellen:

- Beschriftungsstreifen
- Farbkennzeichnungsschilder
- Referenzkennzeichnungsschilder
- Schirmanschluss
- Elektronisches Kodierelement als Ersatzteil (Artikelnummer 6ES7193-6EF00-1AA0)

Weitere Informationen zum Zubehör finden Sie im Systemhandbuch Dezentrales Peripheriesystem ET 200SP [\(https://support.industry.siemens.com/cs/ww/de/view/58649293\)](https://support.industry.siemens.com/cs/ww/de/view/58649293).

# <span id="page-16-0"></span>**Anschließen 3**

## <span id="page-16-1"></span>**3.1 Anschluss- und Prinzipschaltbild**

In diesem Kapitel finden Sie das Prinzipschaltbild des Digitaleingabemoduls F-DI 8×24VDC HF mit der Anschlussbelegung.

Informationen zum Verdrahten der BaseUnit finden Sie im Systemhandbuch Dezentrales Peripheriesystem ET 200SP [\(https://support.industry.siemens.com/cs/ww/de/view/58649293\)](https://support.industry.siemens.com/cs/ww/de/view/58649293).

#### **Prinzipschaltbild**

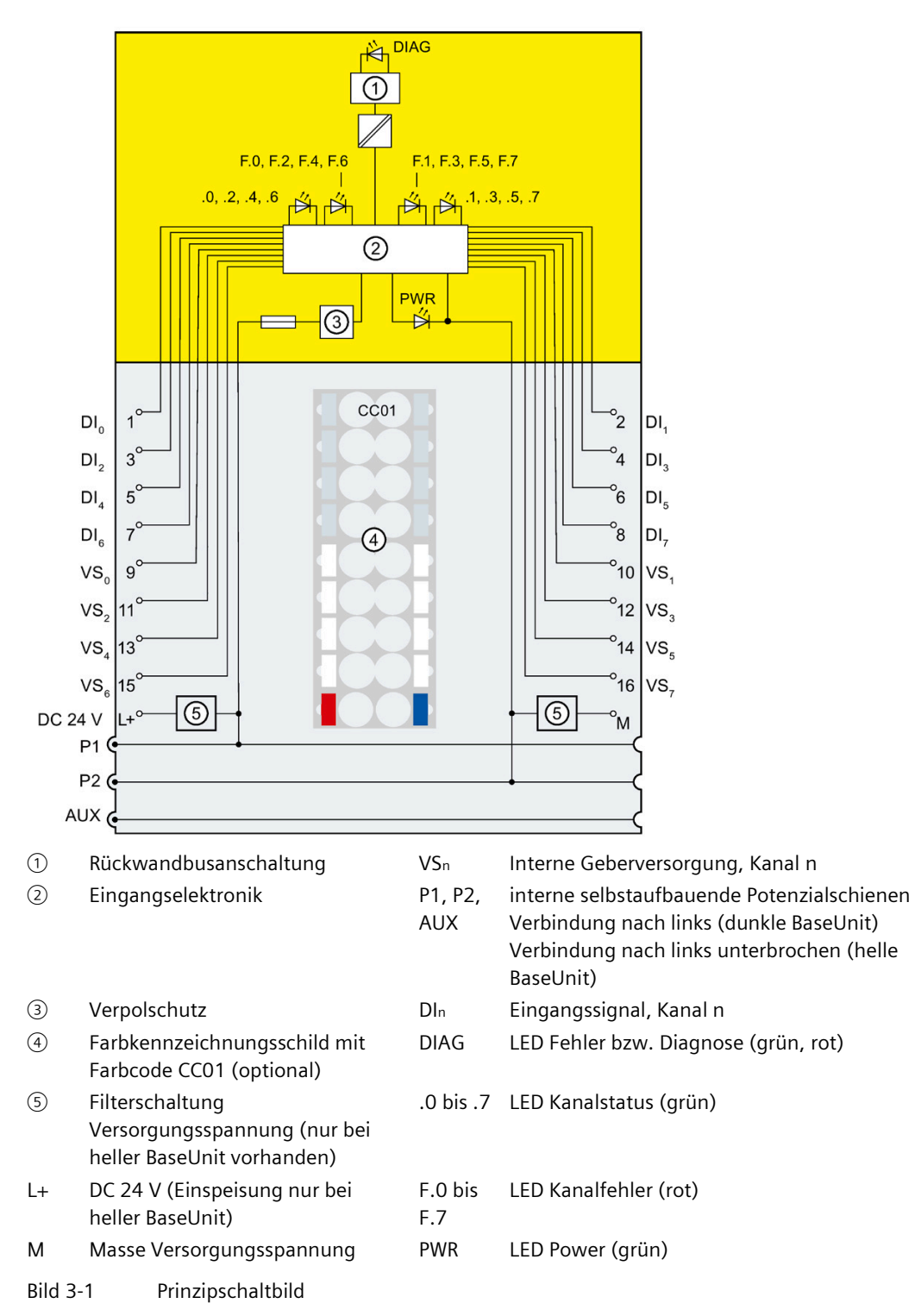

Das folgende Bild zeigt die Anschlussbelegung des Digitaleingabemoduls F-DI 8×24VDC HF auf der BaseUnit BU-Typ A0.

## <span id="page-18-1"></span><span id="page-18-0"></span>Parameter/Adressraum

#### **4.1 Parameter**

#### **Parameter für F-DI 8x24VDC HF**

### **WARNUNG**

Das Zu- oder Abschalten von Diagnosefunktionen muss in Abstimmung mit der Anwendung erfolgen, siehe Kapitel Anwendungsfälle des F-Peripheriemoduls (Seite [37\)](#page-37-0).

Folgende Parameter sind möglich:

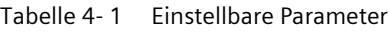

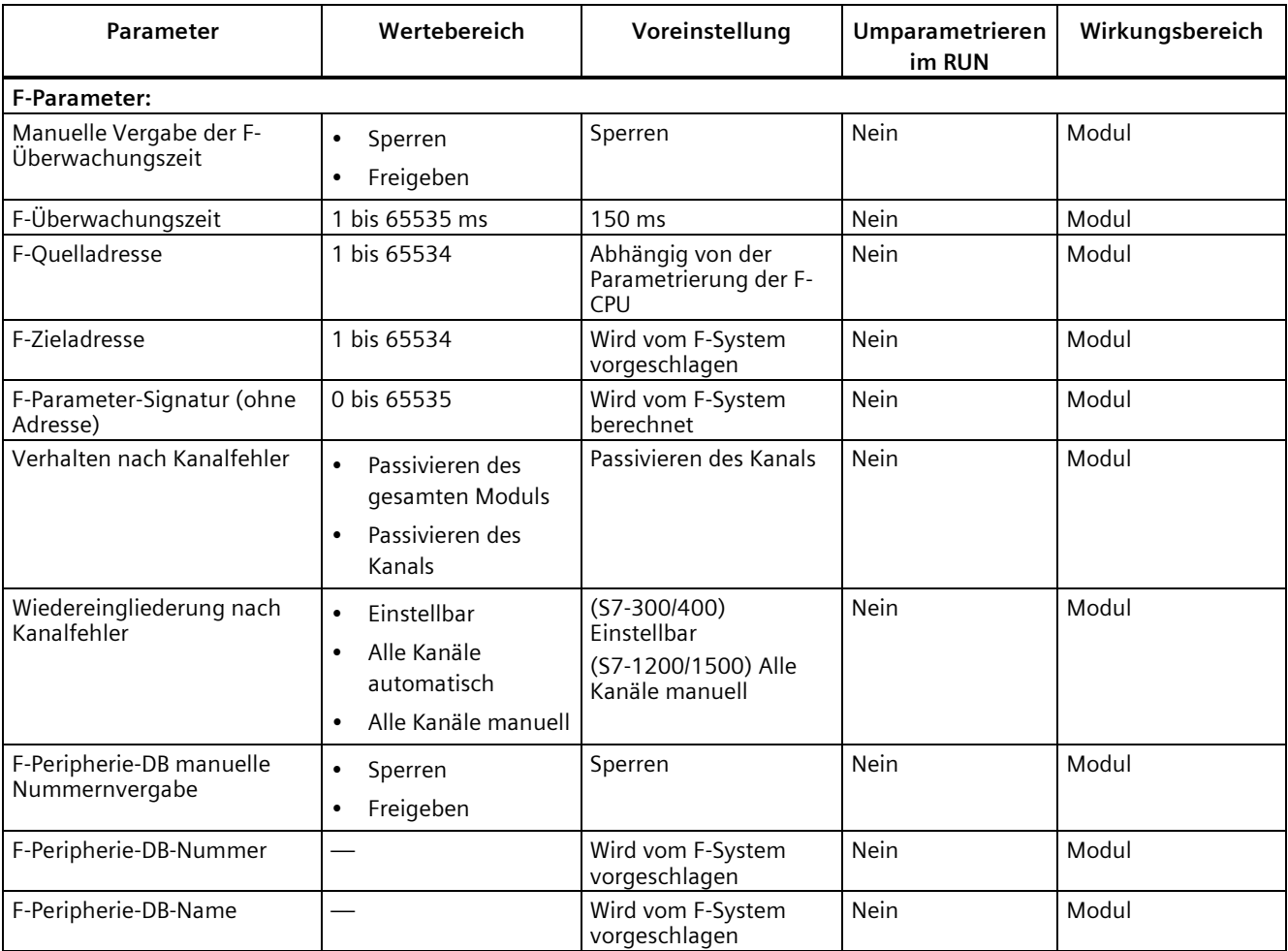

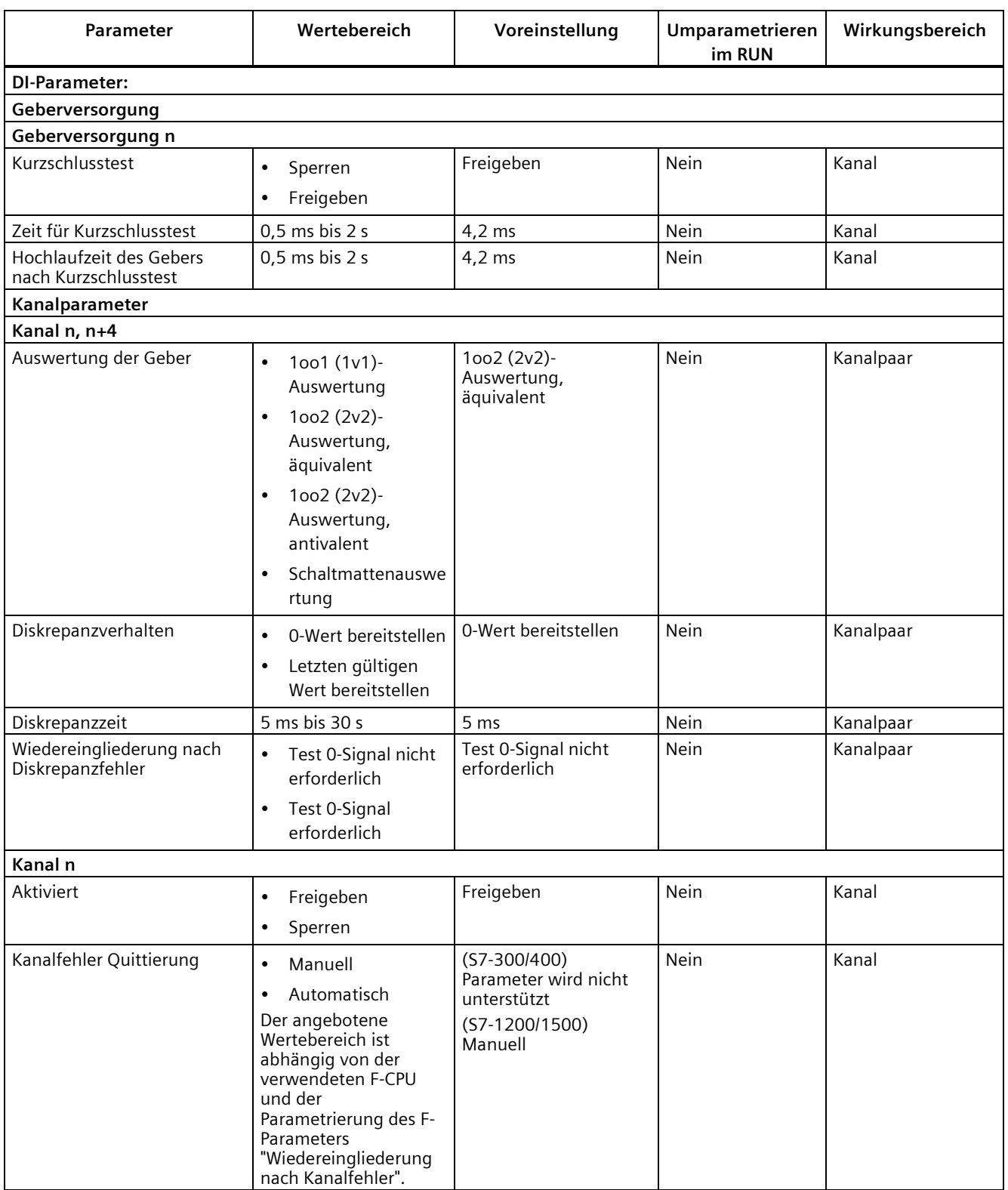

#### *Parameter/Adressraum*

#### *4.1 Parameter*

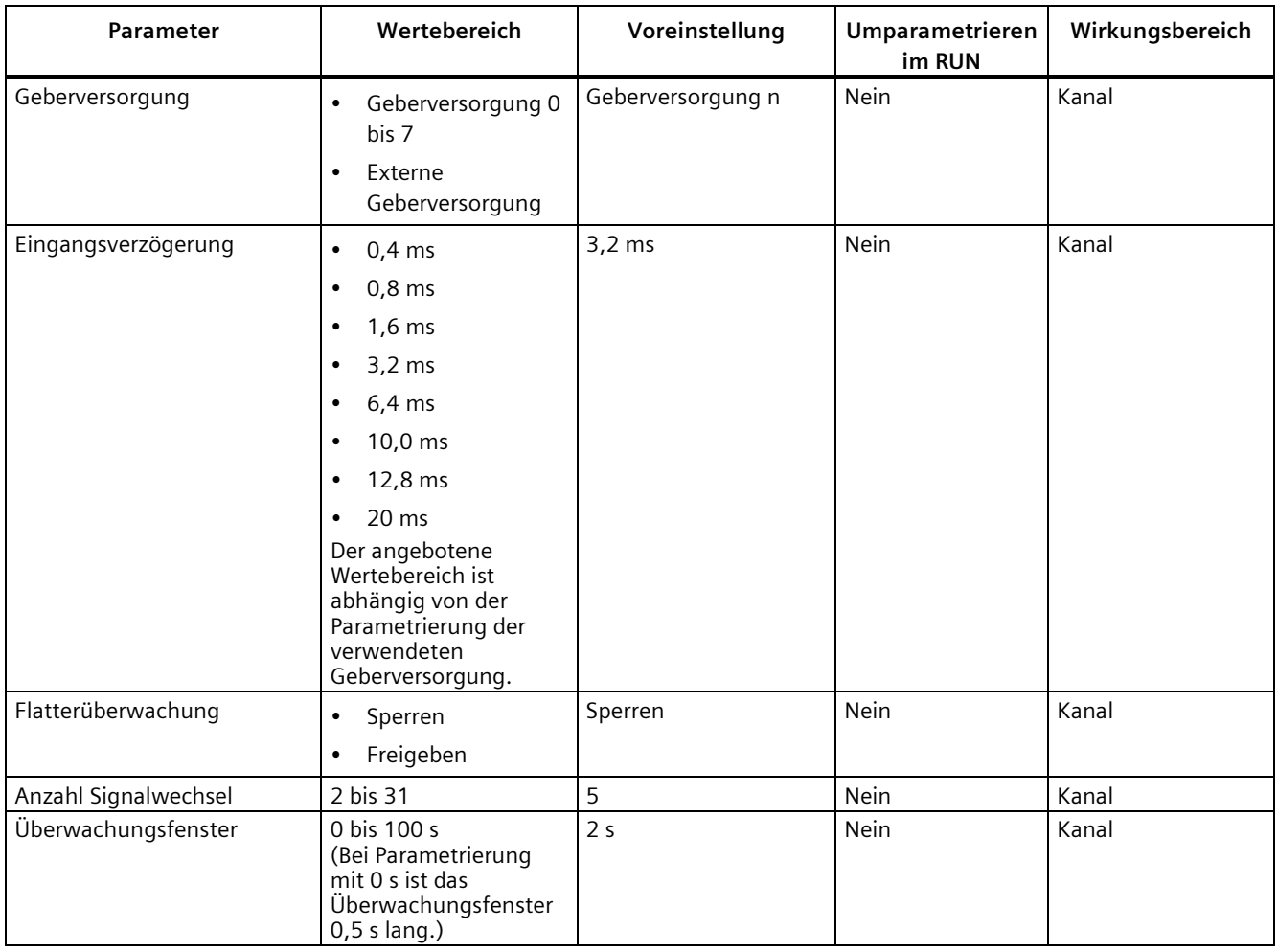

## <span id="page-21-1"></span><span id="page-21-0"></span>**4.2 Erklärung der Parameter**

#### **4.2.1 F-Parameter**

#### <span id="page-21-2"></span>**4.2.1.1 F-Parameter**

Sie müssen dem F-Modul die PROFIsafe-Adresse (F-Zieladresse zusammen mit der F-Quelladresse) zuweisen, bevor Sie es in Betrieb nehmen.

- Die F-Quelladresse legen Sie mit dem Parameter "Zentrale F-Quelladresse" in der F-CPU fest.
- Die F-Zieladresse wird für jedes F-Modul automatisch CPU-weit eindeutig vergeben. Sie haben die Möglichkeit, die vergebene F-Zieladresse in der Hardware-Konfiguration manuell zu ändern.

Informationen zu den F-Parametern für die F-Überwachungszeit, die PROFIsafe-Adressvergabe (F-Quelladresse, F-Zieladresse) und den F-Peripherie-DB erhalten Sie im Handbuch SIMATIC Safety - Projektieren und Programmieren [\(https://support.industry.siemens.com/cs/ww/de/view/54110126\)](https://support.industry.siemens.com/cs/ww/de/view/54110126).

#### **Siehe auch**

S7 Distributed Safety - Projektieren und Programmieren [\(https://support.industry.siemens.com/cs/ww/de/view/22099875\)](https://support.industry.siemens.com/cs/ww/de/view/22099875)

#### <span id="page-22-0"></span>**4.2.1.2 Verhalten nach Kanalfehler**

Mit diesem Parameter legen Sie fest, ob nach aufgetretenen Kanalfehlern das gesamte F-Modul passiviert wird oder nur der/die fehlerhaften Kanäle passiviert werden:

- "Passivieren des gesamten Moduls"
- "Passivieren des Kanals"

#### <span id="page-22-1"></span>**4.2.1.3 Wiedereingliederung nach Kanalfehler**

Wählen Sie mit diesem Parameter, wie die Kanäle des F-Moduls nach einem Fehler wiedereingegliedert werden.

#### **Einsatz an F-CPUs S7-300/400**

Bei Einsatz des F-Moduls an F-CPUs S7-300/400 steht dieser Parameter immer auf "Einstellbar".

Die gewünschte Einstellung nehmen Sie am F-Peripherie-DB des F-Moduls vor.

#### **Einsatz an F-CPUs S7-1200/1500**

Bei Einsatz des F-Moduls an F-CPUs S7-1200/1500 stellen Sie diesen Parameter im STEP 7- Dialog des F-Moduls ein:

- "Einstellbar"
- "Alle Kanäle automatisch"
- "Alle Kanäle manuell"

Wenn Sie den Parameter "Verhalten nach Kanalfehler" auf "Passivieren des Kanals" eingestellt haben, ermöglichen Sie mit der Parametrierung "Einstellbar" die individuelle Einstellung der Wiedereingliederungsart pro Kanal. Die Wiedereingliederungsart des jeweiligen Kanals bestimmen Sie mittels des Kanalparameters "Kanalfehler Quittierung".

Wenn Sie den Parameter "Verhalten nach Kanalfehler" auf "Passivieren des gesamten Moduls" eingestellt haben, können Sie nur für alle Kanäle die gleiche Wiedereingliederungsart wählen.

#### <span id="page-23-0"></span>**4.2.2 Parameter der Geberversorgung**

#### <span id="page-23-1"></span>**4.2.2.1 Kurzschlusstest**

Hier aktivieren Sie die Kurzschlusserkennung für die Kanäle des F-Moduls, für die eine interne Geberversorgung eingestellt ist.

Der Kurzschlusstest ist immer möglich, wenn Sie einfache Schalter einsetzen, die nicht über eine eigene Stromversorgung verfügen. Bei Schaltern mit eigener Stromversorgung, z. B. 3- /4-Draht-Näherungsschaltern oder optischen Sensoren mit OSSD-Ausgängen (Output Signal Switching Device), müssen Sie den Parameter "Hochlaufzeit des Gebers nach Kurzschlusstest" je nach dem verwendeten Geber anpassen.

Die Kurzschlusserkennung schaltet die Geberversorgung kurzzeitig ab. Die Abschaltdauer ist so groß wie die projektierte "Zeit für Kurzschlusstest".

Wenn ein Kurzschluss erkannt wird, löst das F-Modul einen Diagnosealarm aus und der Eingang wird passiviert.

Folgende Kurzschlüsse werden aufgedeckt:

- Kurzschluss des Eingangs nach L+
- Kurzschluss des Eingangs mit einem anderen Kanal, wenn dieser ein 1-Signal führt
- Kurzschluss des Eingangs mit Geberversorgung eines anderen Kanals
- Kurzschluss der Geberversorgung mit Geberversorgung eines anderen Kanals

Ist der Kurzschlusstest deaktiviert, müssen Sie Ihre Leitungsführung kurz- und querschlusssicher durchführen bzw. eine Verschaltungsart (Diskrepanz, antivalent) wählen, welche die Querschlüsse ebenfalls über Diskrepanz aufdeckt.

#### **Hinweis**

Während der Ausführungszeit (Zeit für Kurzschlusstest + Hochlaufzeit des Gebers nach Kurzschlusstest) des Kurzschlusstests wird der letzte gültige Wert des Eingangs vor Start des Kurzschlusstests an die F-CPU weitergegeben. Die Aktivierung des Kurzschlusstests hat somit Rückwirkung auf die Reaktionszeit des jeweiligen Kanals bzw. Kanalpaars.

#### **Hinweis**

#### **Schaltmattenauswertung**

Wenn Sie unter "Auswertung der Geber" für ein Kanalpaar "Schaltmattenauswertung" parametriert haben, werden Kurzschlusstests auf den internen Geberversorgungen durchgeführt, die diesem Kanalpaar zugewiesen wurden. Diese Kurzschlusstests werden mit einem festgelegten Testmuster durchgeführt. Die Parameter "Zeit für Kurzschlusstest" sowie "Hochlaufzeit des Gebers nach Kurzschlusstest" sind nicht veränderbar.

*4.2 Erklärung der Parameter*

#### <span id="page-24-0"></span>**4.2.2.2 Zeit für Kurzschlusstest**

#### **Funktion**

Bei aktiviertem Kurzschlusstest wird die entsprechende Geberversorgung für die parametrierte Zeit abgeschaltet. Erkennt das Modul innerhalb der parametrierten Zeit kein "0"-Signal am Eingang, wird eine Diagnosemeldung generiert.

Beachten Sie bei der Parametrierung:

- Wenn der Kanal passiviert wird, kann dies auch an einer zu hohen Kapazität zwischen Geberversorgung und Eingang liegen. Diese setzt sich zusammen aus dem Kapazitätsbelag der Leitung und der Kapazität des verwendeten Gebers. Entlädt sich die angeschlossene Kapazität nicht innerhalb der parametrierten Zeit, müssen Sie den Parameter "Zeit für Kurzschlusstest" anpassen.
- Die zur Verfügung stehenden Werte für die Eingangsverzögerung hängen von der "Hochlaufzeit des Gebers nach Kurzschlusstest" und von der "Zeit für Kurzschlusstest" der parametrierten Geberversorgung ab.

#### **Voraussetzung**

Der Kurzschlusstest ist aktiviert.

#### **Hinweis**

#### **Schaltmattenauswertung**

Wenn Sie unter "Auswertung der Geber" für ein Kanalpaar "Schaltmattenauswertung" parametriert haben, werden Kurzschlusstests auf den internen Geberversorgungen durchgeführt, die diesem Kanalpaar zugewiesen wurden. Diese Kurzschlusstests werden mit einem festgelegten Testmuster durchgeführt. Die Parameter "Zeit für Kurzschlusstest" sowie "Hochlaufzeit des Gebers nach Kurzschlusstest" sind nicht veränderbar.

#### <span id="page-25-0"></span>**4.2.2.3 Hochlaufzeit des Gebers nach Kurzschlusstest**

#### **Funktion**

Neben der Ausschaltzeit ("Zeit für Kurzschlusstest") muss für die Durchführung des Kurzschlusstest auch eine Hochlaufzeit angegeben werden. Über diesen Parameter teilen Sie dem Modul mit, wie lange der verwendete Geber für den Hochlauf nach Zuschalten der Geberversorgung benötigt. Dadurch vermeiden Sie einen undefinierten Eingangszustand aufgrund von Einschwingvorgängen im Geber.

Beachten Sie bei der Parametrierung:

- Dieser Parameter muss größer sein als die Einschwingzeit des verwendeten Gebers.
- Da die parametrierte Zeit Rückwirkungen auf die Reaktionszeit des Moduls hat, empfehlen wir Ihnen, die Zeit so klein wie möglich einzustellen, jedoch so groß, dass Ihr Geber sicher eingeschwungen ist.
- Die zur Verfügung stehenden Werte für die Eingangsverzögerung hängen von der "Hochlaufzeit des Gebers nach Kurzschlusstest" und von der "Zeit für Kurzschlusstest" der parametrierten Geberversorgung ab.

#### **Voraussetzung**

Der Kurzschlusstest ist aktiviert.

#### **Hinweis**

**Abhängigkeiten zwischen den Parametern "Hochlaufzeit des Gebers nach Kurzschlusstest" und "Zeit für Kurzschlusstest"**

Die Hochlaufzeit des Gebers nach Kurzschlusstest muss mindestens 1% der Zeit für den Kurzschlusstest betragen.

#### **Hinweis**

#### **Schaltmattenauswertung**

Wenn Sie unter "Auswertung der Geber" für ein Kanalpaar "Schaltmattenauswertung" parametriert haben, werden Kurzschlusstests auf den internen Geberversorgungen durchgeführt, die diesem Kanalpaar zugewiesen wurden. Diese Kurzschlusstests werden mit einem festgelegten Testmuster durchgeführt. Die Parameter "Zeit für Kurzschlusstest" sowie "Hochlaufzeit des Gebers nach Kurzschlusstest" sind nicht veränderbar.

#### <span id="page-26-0"></span>**4.2.3 Parameter der Kanalpaare**

#### <span id="page-26-1"></span>**4.2.3.1 Auswertung der Geber**

#### **Übersicht**

Wählen Sie mit dem Parameter "Auswertung der Geber" die Art der Geberauswertung:

- 1oo1 (1v1)-Auswertung
- 1oo2 (2v2)-Auswertung, äquivalent
- 1002 (2v2)-Auswertung, antivalent
- Schaltmattenauswertung

#### **1oo1 (1v1)-Auswertung**

Bei der 1oo1 (1v1)-Auswertung belegt der Geber nur einen Eingangskanal.

#### **1oo2 (2v2)-Auswertung, äquivalent/antivalent**

Bei der 1oo2 (2v2)-Auswertung äquivalent/antivalent werden zwei Eingangskanäle belegt, durch:

- einen zweikanaligen Geber
- zwei einkanalige Geber
- einen antivalenten Geber

Die Eingangssignale werden intern auf Gleichheit (Äquivalenz) bzw. auf Ungleichheit (Antivalenz) verglichen.

Beachten Sie, dass bei der 1oo2 (2v2)-Auswertung zwei Kanäle zu einem Kanalpaar zusammengefasst werden. Entsprechend verringert sich die Anzahl der zur Verfügung stehenden Prozesssignale des F-Moduls.

#### **Diskrepanzanalyse**

Wenn Sie einen zweikanaligen oder zwei einkanalige Geber einsetzen, die dieselbe physikalische Prozessgröße erfassen, werden die Geber beispielsweise aufgrund der begrenzten Genauigkeit ihrer Anordnung zueinander verzögert ansprechen.

Die Diskrepanzanalyse auf Äquivalenz/Antivalenz wird bei fehlersicheren Eingaben benutzt, um aus dem zeitlichen Verlauf zweier Signale gleicher Funktionalität auf Fehler zu schließen. Die Diskrepanzanalyse wird gestartet, wenn bei zwei zusammengehörigen Eingangssignalen unterschiedliche Pegel (bei Prüfung auf Antivalenz: gleiche Pegel) festgestellt werden. Es wird geprüft, ob nach Ablauf einer parametrierbaren Zeitspanne, der so genannten Diskrepanzzeit, der Unterschied (bei Prüfung auf Antivalenz: die Übereinstimmung) verschwunden ist. Wenn nicht, liegt ein Diskrepanzfehler vor.

#### **Schaltmattenauswertung**

Bei der Schaltmattenauswertung werden zwei Eingangskanäle und zwei interne Geberversorgungen durch eine 4-Draht-Schaltmatte (Schließerprinzip) belegt. Bei Bedarf können Sie auch mehrere in Reihe geschaltete 4-Draht-Schaltmatten anschließen.

#### <span id="page-27-0"></span>**4.2.3.2 Diskrepanzverhalten**

#### **Funktion**

Als "Diskrepanzverhalten" parametrieren Sie den Wert, der während der Diskrepanz zwischen den beiden betroffenen Eingangskanälen, d. h. bei laufender Diskrepanzzeit, dem Sicherheitsprogramm in der F-CPU zur Verfügung gestellt wird. Das Diskrepanzverhalten parametrieren Sie wie folgt:

- "Letzten gültigen Wert bereitstellen"
- "0-Wert bereitstellen"

#### **Voraussetzungen**

Sie haben Folgendes parametriert:

• "Auswertung der Geber": "1oo2 (2v2)-Auswertung, äquivalent" oder "1oo2 (2v2)- Auswertung, antivalent"

#### **"Letzten gültigen Wert bereitstellen"**

Der letzte, vor dem Auftreten der Diskrepanz gültige Wert (Altwert) wird dem Sicherheitsprogramm in der F-CPU zur Verfügung gestellt, sobald eine Diskrepanz zwischen den Signalen der beiden betroffenen Eingangskanäle festgestellt wird. Dieser Wert wird so lange bereitgestellt, bis die Diskrepanz verschwunden ist bzw. bis die Diskrepanzzeit abgelaufen ist und ein Diskrepanzfehler erkannt wird. Die Geber-Aktor-Reaktionszeit verlängert sich entsprechend um diese Zeit.

Daraus ergibt sich, dass die Diskrepanzzeit angeschlossener Geber bei 1oo2 (2v2)- Auswertung für Schnellreaktionen auf kurze Reaktionszeiten abgestimmt sein muss. So macht es z. B. keinen Sinn, wenn von angeschlossenen Gebern mit einer Diskrepanzzeit von 500 ms eine zeitkritische Abschaltung angestoßen wird. Für den schlechtesten aller denkbaren Fälle verlängert sich die Geber-Aktor-Reaktionszeit etwa um die Diskrepanzzeit:

- Wählen Sie daher eine möglichst **diskrepanzarme** Anordnung der Geber im Prozess.
- Wählen Sie dann eine **möglichst kleine** Diskrepanzzeit, die andererseits eine hinreichende Reserve gegen Fehlauslösungen von Diskrepanzfehlern besitzt.

#### **"0-Wert bereitstellen"**

Der Wert "0" wird dem Sicherheitsprogramm in der F-CPU zur Verfügung gestellt, sobald eine Diskrepanz zwischen den Signalen der beiden betroffenen Eingangskanäle festgestellt wird.

Wenn Sie "0-Wert bereitstellen" parametriert haben, wird die Geber-Aktor-Reaktionszeit durch die Diskrepanzzeit nicht beeinflusst.

*4.2 Erklärung der Parameter*

#### <span id="page-28-0"></span>**4.2.3.3 Diskrepanzzeit**

#### **Funktion**

Sie können für jedes Kanalpaar die Diskrepanzzeit festlegen.

#### **Voraussetzungen**

Sie haben Folgendes parametriert:

• "Auswertung der Geber": "1oo2 (2v2)-Auswertung, äquivalent" oder "1oo2 (2v2)- Auswertung, antivalent"

In den meisten Fällen wird die Diskrepanzzeit gestartet, ohne vollständig abzulaufen, da die Signalunterschiede nach kurzer Zeit wieder ausgeglichen sind.

Wählen Sie die Diskrepanzzeit so groß, dass im fehlerfreien Fall der Unterschied der beiden Signale (bei Prüfung auf Antivalenz: die Übereinstimmung der Signale) in jedem Fall verschwunden ist, bevor die Diskrepanzzeit abgelaufen ist.

#### **Verhalten bei laufender Diskrepanzzeit**

Während des modulinternen Ablaufs der parametrierten Diskrepanzzeit wird, in Abhängigkeit von der Parametrierung des Diskrepanzverhaltens, entweder der **letzte gültige Wert** oder **"0"** von den betroffenen Eingangskanälen dem Sicherheitsprogramm in der F-CPU zur Verfügung gestellt.

#### **Verhalten nach Ablauf der Diskrepanzzeit**

Falls nach Ablauf der parametrierten Diskrepanzzeit keine Übereinstimmung (bei Prüfung auf Antivalenz: Ungleichheit) der Eingangssignale vorliegt, z. B. durch Drahtbruch auf einer Geberleitung, wird ein Diskrepanzfehler erkannt und die Diagnosemeldung "Diskrepanzfehler" mit Angabe der fehlerhaften Kanäle generiert.

#### **Hinweis**

**Abhängigkeiten zwischen den Parametern "Diskrepanzzeit" und "Eingangsverzögerung"**

Die Diskrepanzzeit muss größer als die Eingangsverzögerung parametriert werden.

#### <span id="page-29-0"></span>**4.2.3.4 Wiedereingliederung nach Diskrepanzfehler**

#### **Funktion**

Mit diesem Parameter legen Sie fest, wann ein Diskrepanzfehler als behoben gilt und damit eine Wiedereingliederung der betroffenen Eingangskanäle möglich wird. Sie haben folgende Parametriermöglichkeiten:

- "Test 0-Signal erforderlich"
- "Test 0-Signal nicht erforderlich"

#### **Voraussetzungen**

Sie haben Folgendes parametriert:

• "Auswertung der Geber": "1oo2 (2v2)-Auswertung, äquivalent" oder "1oo2 (2v2)- Auswertung, antivalent"

#### **"Test 0-Signal erforderlich"**

Wenn Sie "Test 0-Signal erforderlich" parametriert haben, gilt ein Diskrepanzfehler erst dann als behoben, wenn an beiden betroffenen Eingangskanälen wieder ein 0-Signal anliegt.

Wenn Sie antivalente Geber einsetzen, d. h. die "Auswertung der Geber" auf "1oo2 (2v2)- Auswertung, antivalent" eingestellt haben, dann muss das Ergebnis des Kanalpaares wieder "0" ergeben.

#### **"Test 0-Signal nicht erforderlich"**

Wenn Sie "Test 0-Signal nicht erforderlich" parametriert haben, gilt ein Diskrepanzfehler dann als behoben, wenn an beiden betroffenen Eingangskanälen keine Diskrepanz mehr vorliegt.

#### <span id="page-30-0"></span>**4.2.4 Parameter der Kanäle**

#### <span id="page-30-1"></span>**4.2.4.1 Aktiviert**

Hiermit schalten Sie den entsprechenden Kanal für die Signalverarbeitung im Sicherheitsprogramm frei.

#### <span id="page-30-2"></span>**4.2.4.2 Kanalfehler Quittierung**

#### **Einsatz an F-CPUs S7-1200/1500**

Der Parameter ist nur relevant, wenn das F-Modul an einer F-CPU S7-1200/1500 betrieben wird.

Der Parameter ist nur einstellbar, wenn F-Parameter "Verhalten nach Kanalfehler" auf "Passivieren des Kanals" und F-Parameter "Wiedereingliederung nach Kanalfehler" auf "Einstellbar" eingestellt sind.

Der Wert dieses Parameters gibt an, wie sich der Kanal nach einem Kanalfehler verhält:

- Manuell: Ein Kanalfehler wird erst nach einer manuellen Quittierung wieder eingegliedert.
- Automatisch: Der Kanal wird nach einem Kanalfehler automatisch wieder eingegliedert. Eine manuelle Quittierung ist nicht erforderlich.

#### **Einsatz an F-CPUs S7-300/400**

Bei Betrieb an F-CPUs S7-300/400 ist der Wert dieses Parameters nicht relevant. Für F-CPUs S7-300/400 stellen Sie die entsprechende Eigenschaft am F-Peripherie-DB mit der Variable ACK\_NEC ein.

Detaillierte Informationen zum F-Peripherie-DB finden Sie im Handbuch SIMATIC Safety – Projektieren und Programmieren

[\(https://support.industry.siemens.com/cs/ww/de/view/54110126\)](https://support.industry.siemens.com/cs/ww/de/view/54110126).

#### <span id="page-31-0"></span>**4.2.4.3 Geberversorgung**

Wählen Sie hier zwischen einer der internen Geberversorgungen VSo bis VS7 oder einer externen Geberversorgung.

Die Wahl einer internen Geberversorgung ist Voraussetzung für die Nutzung des Kurzschlusstests.

Bei der Schaltmattenauswertung sind die internen Geberversorgungen dem Kanalpaar zugewiesen. Weitere Informationen finden Sie im Kapitel Anwendungsfall Schaltmattenauswertung (ab Firmwarestand V2.0.0) (Seite [52\)](#page-52-0).

## **WARNUNG**

#### **Geberversorgung bei der Schaltmattenauswertung**

Bei der Schaltmattenauswertung muss die dem jeweiligen Kanal zugewiesene interne Geberversorgung verwendet werden. Diese darf für keinen anderen Kanal verwendet werden. Die Verwendung einer anderen internen Geberversorgung oder einer externen Geberversorgung ist nicht zulässig.

#### **Siehe auch**

Zeit für Kurzschlusstest (Seite [24\)](#page-24-0)

*4.2 Erklärung der Parameter*

#### <span id="page-32-0"></span>**4.2.4.4 Eingangsverzögerung**

#### **Funktion**

Zur Unterdrückung eingekoppelter Störungen können Sie eine Eingangsverzögerung für einen Kanal bzw. ein Kanalpaar einstellen.

Störimpulse, deren Impulszeit kleiner als die eingestellte Eingangsverzögerung ist, werden unterdrückt. Unterdrückte Störimpulse sind nicht im Sicherheitsprogramm sichtbar.

Eine hohe Eingangsverzögerung unterdrückt längere Störimpulse, hat aber eine längere Reaktionszeit zur Folge.

Der eingestellte Wert für die Eingangsverzögerung muss kleiner sein als die parametrierte "Hochlaufzeit des Gebers nach Kurzschlusstest" und kleiner als die parametrierte "Zeit für Kurzschlusstest".

Bei 1oo2 (2v2)-Auswertung gilt die Eingangsverzögerung des niederwertigen Kanals (Kanal n) auch automatisch für den höherwertigen Kanal (Kanal n+4).

#### **Hinweis**

#### **Eingangsverzögerung bei Schaltmattenauswertung**

Bei eingestellter Schaltmattenauswertung müssen Sie eine Eingangsverzögerung 1,6 ms parametrieren.

#### **Hinweis**

Bei längeren nicht geschirmten Signalleitungen besteht aufgrund der physikalischen Eigenschaften die Möglichkeit des Übersprechens von Signalen (siehe Kapitel "Elektromagnetische Verträglichkeit" im Systemhandbuch Dezentrales Peripheriesystem ET 200SP [\(https://support.industry.siemens.com/cs/ww/de/view/58649293\)](https://support.industry.siemens.com/cs/ww/de/view/58649293)).

Passen Sie die Eingangsverzögerung an oder verwenden Sie geschirmte Signalleitungen, um eine mögliche Passivierung der fehlersicheren Digitaleingänge und eine Abschaltung der Geberversorgung zu vermeiden.

#### **Siehe auch**

Reaktionszeiten (Seite [74\)](#page-74-0) Technische Daten (Seite [70\)](#page-70-0)

#### <span id="page-33-0"></span>**4.2.4.5 Flatterüberwachung**

#### **Funktion**

Die Flatterüberwachung ist eine leittechnische Funktion für digitale Eingangssignale. Sie erkennt und meldet bei 1oo1 (1v1)-Auswertung prozesstechnisch ungewöhnliche Signalverläufe, z. B. ein zu häufiges Schwanken des Eingangssignals zwischen "0" und "1". Das Auftreten solcher Signalverläufe ist ein Anzeichen für fehlerhafte Geber bzw. für prozesstechnische Instabilitäten.

#### **Erkennen ungewöhnlicher Signalmuster**

Für jeden Eingangskanal steht ein parametriertes Überwachungsfenster zur Verfügung. Mit dem ersten Signalwechsel des Eingangssignals wird das Überwachungsfenster gestartet. Ändert sich das Eingangssignal innerhalb des Überwachungsfensters mindestens so oft wie die parametrierte "Anzahl Signalwechsel", so wird das als Flatterfehler erkannt. Wird innerhalb des Überwachungsfensters kein Flatterfehler erkannt, dann wird beim nächsten Signalwechsel das Überwachungsfenster erneut gestartet.

Wenn ein Flatterfehler erkannt wird, wird eine Diagnose gemeldet. Wenn für die dreifache parametrierte Zeit für das Überwachungsfenster der Flatterfehler nicht auftritt, wird die Diagnose wieder zurückgesetzt.

#### **Prinzip**

Im folgenden Bild ist das Prinzip der Flatterüberwachung noch einmal grafisch veranschaulicht.

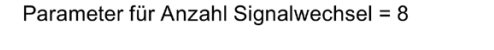

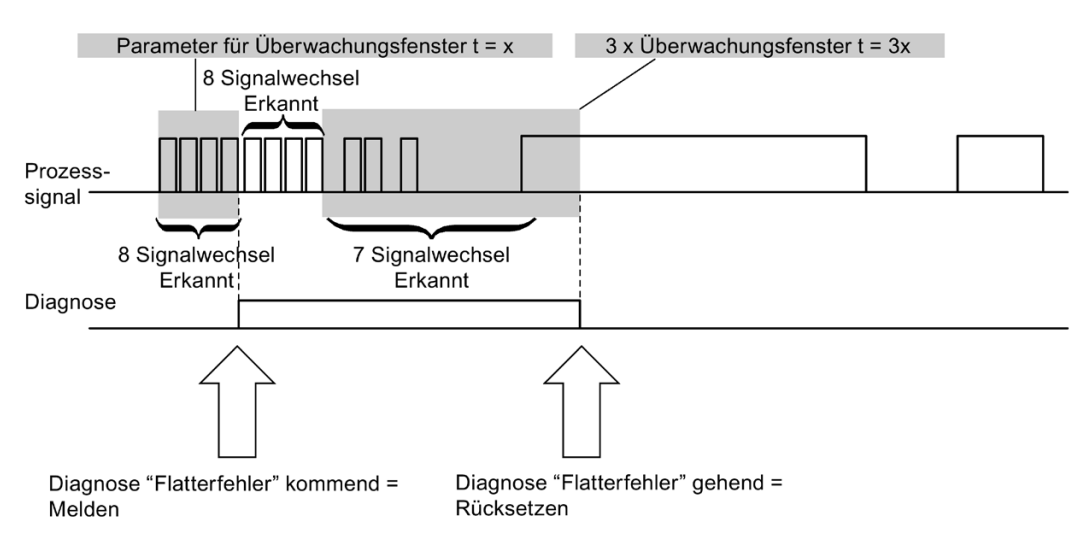

Bild 4-1 Prinzipbild Flatterüberwachung

#### <span id="page-34-0"></span>**4.2.4.6 Anzahl Signalwechsel**

Legt die Anzahl der Signalwechsel fest, nach deren Abfolge ein Flatterfehler gemeldet werden soll.

#### <span id="page-34-1"></span>**4.2.4.7 Überwachungsfenster**

Legt die Zeit für das Überwachungsfenster der Flatterüberwachung fest.

Sie haben die Möglichkeit, für das Überwachungsfenster Zeiten von 1 bis 100 s in ganzen Sekunden einzustellen.

Wenn Sie 0 s parametrieren, ist das Überwachungsfenster 0,5 s lang.

### <span id="page-35-0"></span>**4.3 Adressraum**

#### **Adressbelegung des Digitaleingabemoduls F-DI 8×24VDC HF**

Das Digitaleingabemodul F-DI 8×24VDC HF belegt die folgenden Adressbereiche in der F-CPU:

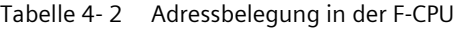

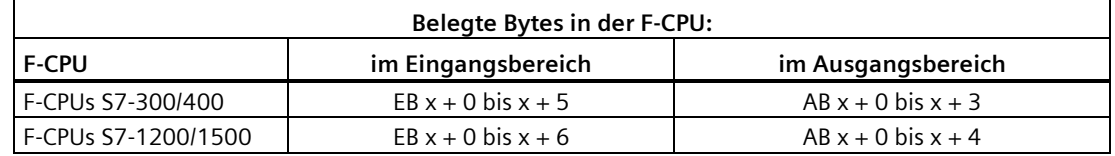

x = Modulanfangsadresse

#### **Adressbelegung der Nutzdaten und des Wertstatus des Digitaleingabemoduls F-DI 8×24VDC HF**

Von den belegten Adressen des Digitaleingabemoduls F-DI 8×24VDC HF belegen die Nutzdaten die folgenden Adressen in der F-CPU:

| Byte in der  | Belegte Bits in der F-CPU pro F-Modul: |                                        |                                        |                                        |                                        |                                        |                                        |                            |
|--------------|----------------------------------------|----------------------------------------|----------------------------------------|----------------------------------------|----------------------------------------|----------------------------------------|----------------------------------------|----------------------------|
| <b>F-CPU</b> |                                        | 6                                      |                                        | 4                                      |                                        |                                        |                                        |                            |
| $EBx + 0$    | D <sub>17</sub>                        | DI <sub>6</sub>                        | D <sub>I5</sub>                        | DI <sub>4</sub>                        | D <sub>13</sub>                        | D12                                    | D11                                    | Dlo                        |
| $EBx + 1$    | Wert-<br>status<br>für DIz             | Wert-<br>status<br>für DI <sub>6</sub> | Wert-<br>status<br>für DI <sub>5</sub> | Wert-<br>status<br>für DI <sub>4</sub> | Wert-<br>status<br>für DI <sub>3</sub> | Wert-<br>status<br>für D <sub>l2</sub> | Wert-<br>status<br>für DI <sub>1</sub> | Wert-<br>status<br>für Dlo |

Tabelle 4- 3 Adressbelegung durch Nutzdaten

x = Modulanfangsadresse

#### **Hinweis**

Sie dürfen nur auf die durch Nutzdaten und Wertstatus belegten Adressen zugreifen.

Die anderen, durch die F-Module belegten Adressbereiche werden u. a. für die sicherheitsgerichtete Kommunikation zwischen F-Modulen und F-CPU gemäß PROFIsafe belegt.

Bei Schaltmattenauswertung und 1oo2 (2v2)-Auswertung der Geber werden die beiden Kanäle zusammengefasst, z. B. DI0 und DI4. Bei Schaltmattenauswertung und 1oo2 (2v2)- Auswertung der Geber dürfen Sie im Sicherheitsprogramm nur auf den niederwertigen Kanal zugreifen, zum Beispiel DI0.
*4.3 Adressraum*

## **Weitere Informationen**

Detaillierte Informationen zum F-Peripheriezugriff finden Sie im Handbuch SIMATIC Safety – Projektieren und Programmieren [\(https://support.industry.siemens.com/cs/ww/de/view/54110126\)](https://support.industry.siemens.com/cs/ww/de/view/54110126).

## **Siehe auch**

S7 Distributed Safety - Projektieren und Programmieren [\(https://support.industry.siemens.com/cs/ww/de/view/22099875\)](https://support.industry.siemens.com/cs/ww/de/view/22099875)

# <span id="page-37-1"></span><span id="page-37-0"></span>**Anwendungsfälle des F-Peripheriemoduls 5**

# **5.1 Anwendungsfälle für Eingänge**

## **Auswahl des Anwendungsfalls**

Das folgende Bild hilft Ihnen bei der Auswahl des Anwendungsfalls entsprechend den Anforderungen an die Fehlersicherheit. In den nachfolgenden Kapiteln erfahren Sie zu jedem Anwendungsfall, wie Sie das F-Modul verdrahten, welche spezifischen Parameter Sie in STEP 7 Safety einstellen müssen und welche Fehler aufgedeckt werden.

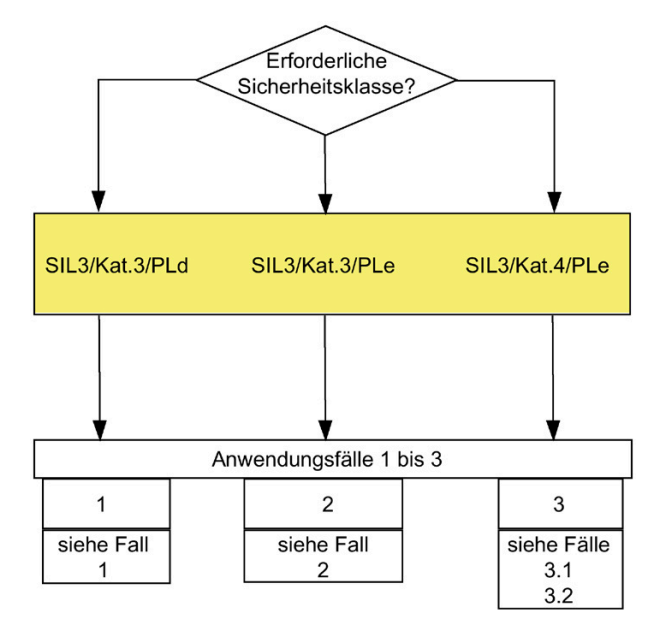

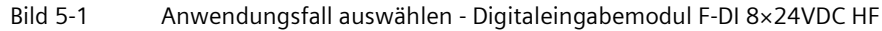

# **WARNUNG**

Die erreichbare Sicherheitsklasse ist abhängig von der Geberqualität und von der Größe des Proof-Test-Intervalls nach Norm IEC 61508:2010. Ist die Geberqualität nicht so hoch, wie die erforderliche Sicherheitsklasse fordert, muss der Geber redundant eingesetzt und 2-kanalig angeschlossen und ausgewertet werden.

# *5.1 Anwendungsfälle für Eingänge*

# **Bedingungen für das Erreichen der SIL/Kat./PL**

In der folgenden Tabelle sind die Bedingungen dargestellt, um mindestens die entsprechenden Sicherheitsanforderungen zu erreichen.

| Anwendungsfall | Auswertung der<br>Geber  | Geberversorgung              | erreichbare<br>SIL/Kat./PL |
|----------------|--------------------------|------------------------------|----------------------------|
|                | 1001(1 <sup>v1</sup> )   | Intern, mit Kurzschlusstest  | 3/3/d                      |
|                |                          | Intern, ohne Kurzschlusstest |                            |
|                |                          | Extern                       |                            |
| $\mathcal{P}$  | 1002(2v2)                | Intern, ohne Kurzschlusstest | 3/3/e                      |
|                | äquivalent               | Extern                       |                            |
| 3.1            | 1002(2v2)<br>äquivalent  | Intern, mit Kurzschlusstest  | 3/4/e                      |
| 3.2            | 1002 (2v2)<br>antivalent | Intern, mit Kurzschlusstest  |                            |
|                |                          | Intern, ohne Kurzschlusstest |                            |
|                |                          | Extern                       |                            |

Tabelle 5- 1 Bedingungen für das Erreichen der SIL/Kat./PL

#### **Hinweis**

Sie können mit einem Modul die in Tabelle 5-1 aufgeführten Anwendungsfälle gleichzeitig auf unterschiedlichen Eingängen realisieren. Sie müssen nur die Eingänge verschalten und parametrieren, wie es in den folgenden Kapiteln beschrieben ist.

# **Anforderungen an die Geber**

Informationen zum sicherheitsgerichteten Einsatz von Gebern erhalten Sie im Kapitel Anforderungen an Geber und Aktoren für fehlersichere Module und fehlersichere Motorstarter im Systemhandbuch Dezentrales Peripheriesystem ET 200SP [\(https://support.industry.siemens.com/cs/ww/de/view/58649293\)](https://support.industry.siemens.com/cs/ww/de/view/58649293).

# **5.1.2 Anwendungsfall 1: Sicherheitsbetrieb SIL3/Kat.3/PLd**

## **Verdrahtung**

Die Verdrahtung nehmen Sie an einer passenden BaseUnit vor.

## **Geberversorgung**

Die Geberversorgung kann von intern oder von extern erfolgen.

# **Verdrahtungsschema – einen Geber 1-kanalig anschließen**

Pro Prozesssignal wird ein Geber 1-kanalig (1oo1 (1v1)-Auswertung) angeschlossen.

Jedem Eingang können Sie eine beliebige Geberversorgung des Moduls, sowie eine externe Geberversorgung zuordnen, über diese der Geber dann anschließend versorgt wird.

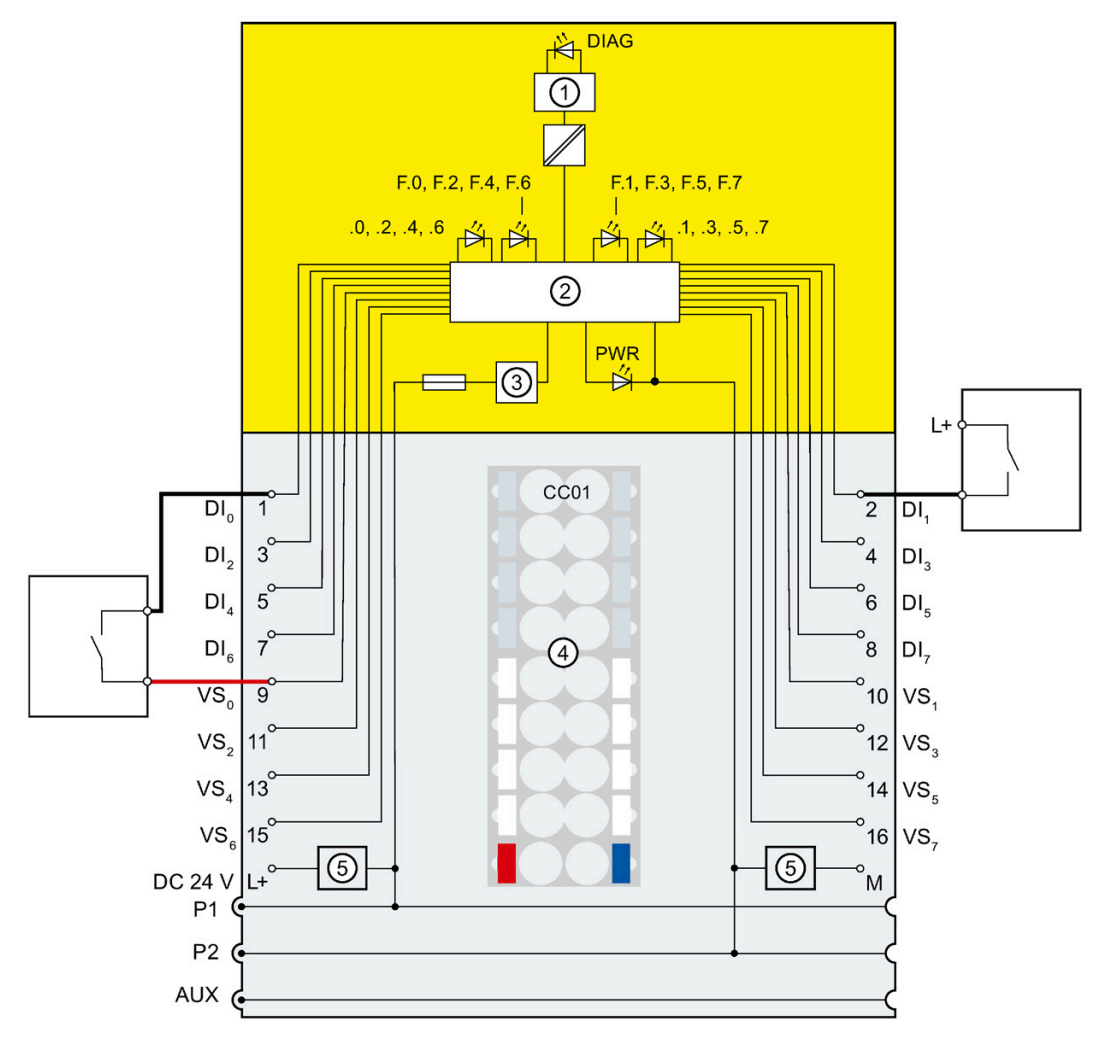

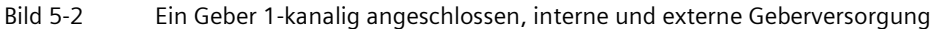

# **WARNUNG**

Um mit dieser Verdrahtung SIL3/Kat.3/PLd zu erreichen, ist ein entsprechend qualifizierter Geber erforderlich.

# **WARNUNG**

Um mit dieser Verdrahtung SIL3/Kat.3/PLd zu erreichen, müssen Sie die Leitungen querschlusssicher verlegen und beim Geber das Prinzip der Zwangsöffnung anwenden.

#### *Anwendungsfälle des F-Peripheriemoduls*

*5.1 Anwendungsfälle für Eingänge*

## **Parametrierung**

Stellen Sie für den entsprechenden Kanal folgende Parameter ein:

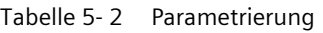

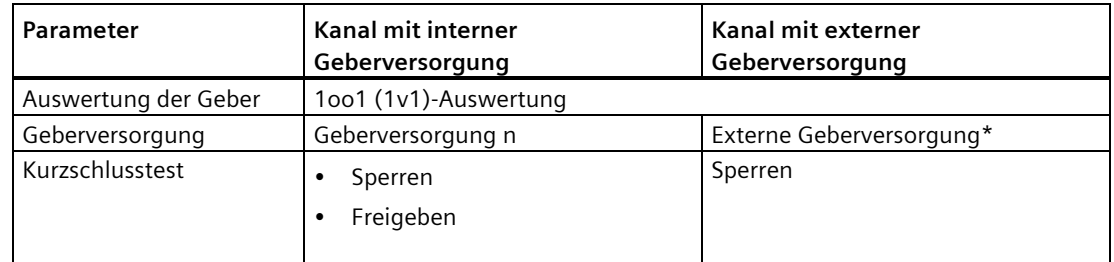

\*) Andernfalls wird bei aktiviertem Kurzschlusstest eine Diagnosemeldung generiert.

## **Fehlererkennung**

In der folgenden Tabelle ist die Fehlererkennung in Abhängigkeit von der Geberversorgung und der Parametrierung des Kurzschlusstests dargestellt:

| Fehler                                                                                                    | Fehlererkennung                                             |                                                               |                                       |  |
|----------------------------------------------------------------------------------------------------|-------------------------------------------------------------|---------------------------------------------------------------|---------------------------------------|--|
|                                                                                                    | Interne Geberversorgung<br>und Kurzschlusstest<br>aktiviert | Interne Geberversorgung<br>und Kurzschlusstest<br>deaktiviert | <b>Externe</b><br>Geberversorgun<br>g |  |
| Kurzschluss des<br>Eingangs mit anderen<br>Kanälen bzw. anderen<br>Geberversorgungen<br>(Kurzschluss mit<br>anderen Kanälen wird<br>nur erkannt, wenn<br>diese eine andere<br>Geberversorgung<br>nutzen) | Ja*                                                         | <b>Nein</b>                                                   | Nein                                  |  |
| Kurzschluss des<br>Eingangs mit der<br>dazugehörigen<br>Geberversorgung                                                                                                    | Nein                                                        | Nein                                                          | Nein                                  |  |
| Kurzschluss mit L+ an<br>D n                                                                                                    | Ja                                                          | <b>Nein</b>                                                   | Nein                                  |  |
| Kurzschluss mit M an<br>D <sub>ln</sub>                                                                                                    | Ja*                                                         | $Ja*$                                                         | Nein                                  |  |
| Diskrepanzfehler                                                                                                    |                                                             |                                                               |                                       |  |

Tabelle 5- 3 Fehlererkennung

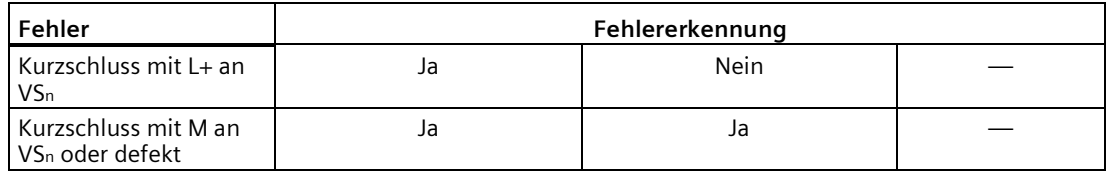

\*) Die Fehlererkennung erfolgt nur bei einer Signalverfälschung. D. h., das gelesene Signal unterscheidet sich gegenüber dem Gebersignal. Wenn sich keine Signalverfälschung gegenüber dem Gebersignal ergibt, ist keine Fehlererkennung möglich und sicherheitstechnisch auch nicht erforderlich.

# **5.1.3 Anwendungsfall 2: Sicherheitsbetrieb SIL3/Kat.3/PLe**

## **Zuordnung der Eingänge zueinander**

Das Digitaleingabemodul F-DI 8×24VDC HF besitzt 8 fehlersichere Eingänge DI0 bis DI7 (SIL3). Je zwei dieser Eingänge können Sie zu einem Eingang zusammenfassen.

Folgende Eingänge können Sie zusammenfassen:

- Dlo und Dl<sub>4</sub>
- DI<sub>1</sub> und DI<sub>5</sub>
- DI<sub>2</sub> und DI<sub>6</sub>
- DI3 und DI<sub>7</sub>

Die Prozesssignale liefern dabei die Kanäle DI0, DI1, DI2 und DI3.

## **Verdrahtung**

Die Verdrahtung nehmen Sie an einer passenden BaseUnit vor.

## **Geberversorgung**

Die Geberversorgung kann von intern oder von extern erfolgen.

## **Verdrahtungsschema – einen zweikanaligen Geber 2-kanalig äquivalent anschließen**

Pro Prozesssignal wird ein zweikanaliger Geber 2-kanalig äquivalent an zwei Eingänge des F-Moduls angeschlossen (1oo2 (2v2)-Auswertung).

Jedem Eingang können Sie eine beliebige Geberversorgung des Moduls, sowie eine externe Geberversorgung zuordnen, über diese der Geber dann anschließend versorgt wird.

*5.1 Anwendungsfälle für Eingänge*

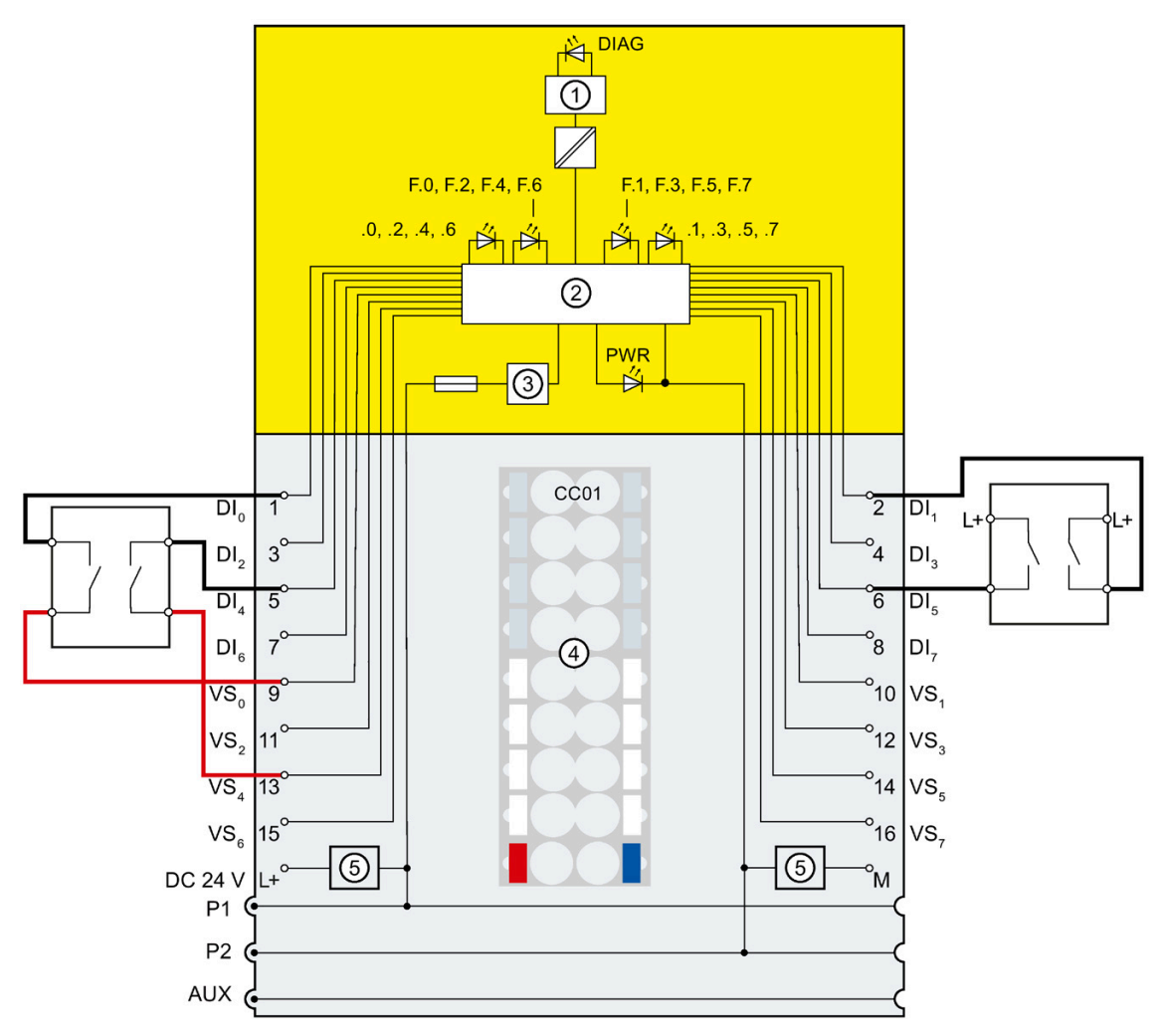

Bild 5-3 Ein zweikanaliger Geber 2-kanalig angeschlossen, interne und externe Geberversorgung

# **WARNUNG**

Um mit dieser Verdrahtung SIL3/Kat.3/PLe zu erreichen, ist ein entsprechend qualifizierter Geber erforderlich.

# **Verdrahtungsschema – zwei einkanalige Geber 2-kanalig äquivalent anschließen**

Pro Prozesssignal werden zwei einkanalige Geber, die den gleichen Prozesswert erfassen, 2 kanalig äquivalent an zwei Eingänge des F-Moduls angeschlossen (1oo2 (2v2)-Auswertung).

Jedem Eingang können Sie eine beliebige Geberversorgung des Moduls, sowie eine externe Geberversorgung zuordnen, über diese die Geber dann anschließend versorgt werden.

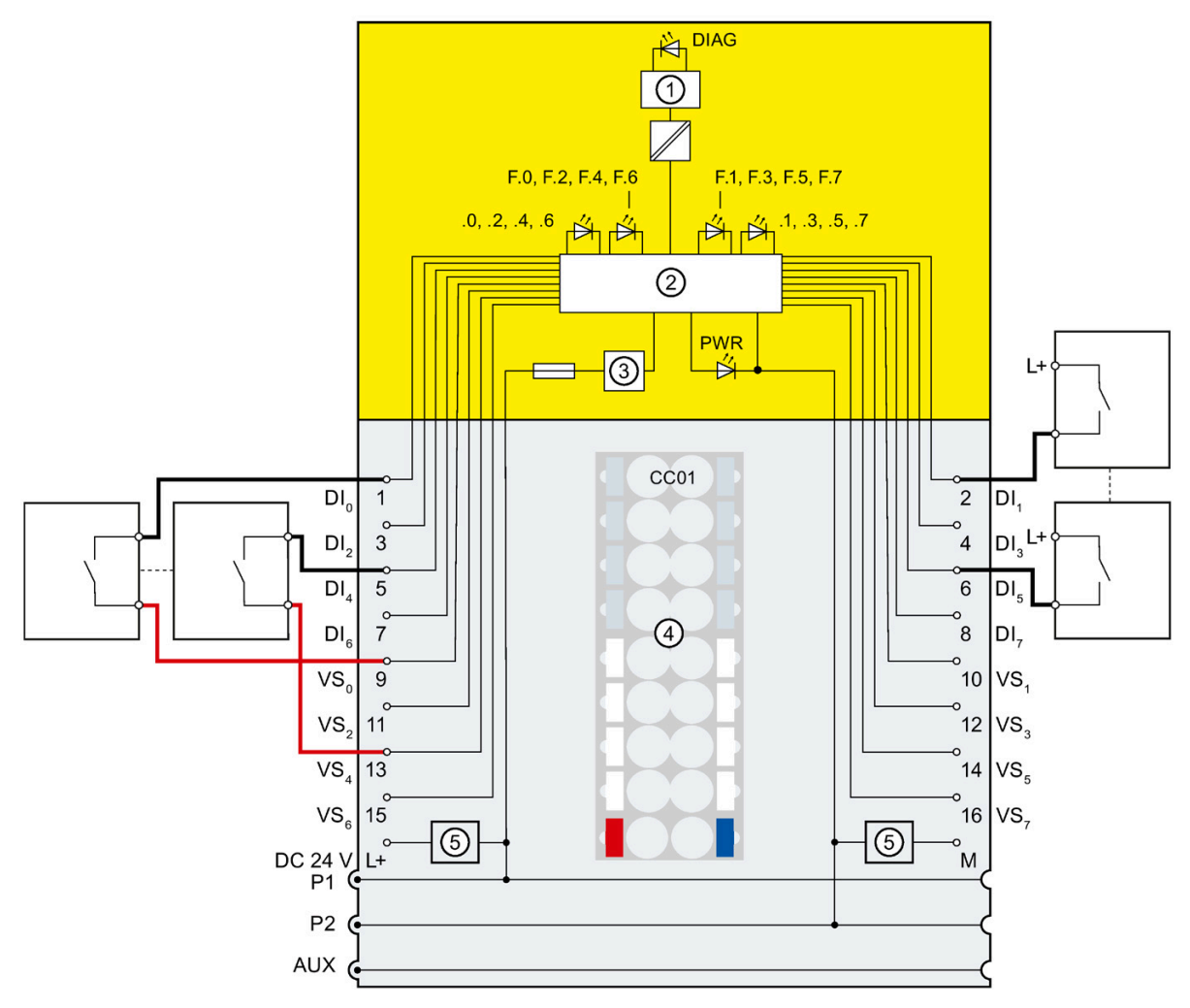

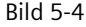

Bild 5-4 Zwei einkanalige Geber 2-kanalig angeschlossen, interne und externe Geberversorgung

# **WARNUNG**

Um mit dieser Verdrahtung SIL3/Kat.3/PLe zu erreichen, ist ein entsprechend qualifizierter Geber erforderlich.

#### *Anwendungsfälle des F-Peripheriemoduls*

*5.1 Anwendungsfälle für Eingänge*

## **Parametrierung**

Stellen Sie für den entsprechenden Kanal folgende Parameter ein:

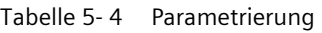

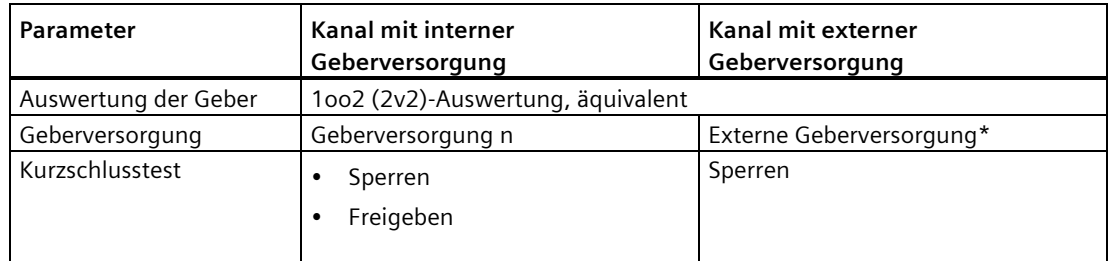

\*) Andernfalls wird bei aktiviertem Kurzschlusstest eine Diagnosemeldung generiert.

#### **Fehlererkennung**

In der folgenden Tabelle ist die Fehlererkennung in Abhängigkeit von der Geberversorgung und der Parametrierung des Kurzschlusstests dargestellt:

| Fehler                                                            | Fehlererkennung                                               |                                |  |
|-------------------------------------------------------------------|---------------------------------------------------------------|--------------------------------|--|
|                                                                   | Interne Geberversorgung<br>und Kurzschlusstest<br>deaktiviert | <b>Externe Geberversorgung</b> |  |
| Kurzschluss innerhalb des<br>Kanalpaars                           | Nein                                                          | <b>Nein</b>                    |  |
| Kurzschluss mit anderen Kanälen<br>bzw. anderen Geberversorgungen | Ja*                                                           | Ja*                            |  |
| Kurzschluss mit L+ an Dln                                         | Ja*                                                           | Ja*                            |  |
| Kurzschluss mit M an Dln                                          | Ja*                                                           | Ja*                            |  |
| Diskrepanzfehler                                                  | Ja                                                            | Ja                             |  |
| Kurzschluss mit L+ an VSn                                         | <b>Nein</b>                                                   |                                |  |
| Kurzschluss mit M an VS <sub>n</sub> oder<br>defekt               | Ja                                                            |                                |  |

Tabelle 5- 5 Fehlererkennung

\*) Die Fehlererkennung erfolgt nur bei einer Signalverfälschung. D. h., das gelesene Signal unterscheidet sich gegenüber dem Gebersignal (Diskrepanzfehler). Wenn sich keine Signalverfälschung gegenüber dem Gebersignal ergibt, ist keine Fehlererkennung möglich und sicherheitstechnisch auch nicht erforderlich.

# **5.1.4 Anwendungsfall 3: Sicherheitsbetrieb SIL3/Kat.4/**

## **PLe Zuordnung der Eingänge zueinander**

Das Digitaleingabemodul F-DI 8×24VDC HF besitzt 8 fehlersichere Eingänge DI0 bis DI7 (SIL3). Je zwei dieser Eingänge können Sie zu einem Eingang zusammenfassen.

Folgende Eingänge können Sie zusammenfassen:

- Dlo mit Dl<sub>4</sub>
- $\bullet$  DI<sub>1</sub> mit DI<sub>5</sub>
- DI2 mit DI6
- DI<sub>3</sub> mit DI<sub>7</sub>

Die Prozesssignale liefern dabei die Kanäle DI0,DI1,DI2 und DI3.

## **Verdrahtung**

Die Verdrahtung nehmen Sie an einer passenden BaseUnit vor.

## **Geberversorgung**

Die Geberversorgung muss bei Anwendungsfall 3.1 mindestens bei einem Kanal intern mit aktiviertem Kurzschlusstest erfolgen.

Bei Anwendungsfall 3.2 kann der Geber intern oder extern versorgt werden.

## **Anforderungen für Anwendungen im Maschinenschutz mit Kat.4**

Für Anwendungen im Maschinenschutz mit Kat.4 ist die Erfüllung der folgenden beiden Bedingungen erforderlich:

- Die Verdrahtung zwischen Gebern und Automatisierungssystem bzw. zwischen Automatisierungssystem und Aktoren muss nach Stand der Technik und Normung Schluss vermeidend ausgeführt sein.
- Die Aktoren sind wie in den Kapiteln Anwendungsfall 3.1: Sicherheitsbetrieb SIL3/Kat.4/PLe (Seite [46\)](#page-46-0) oder Anwendungsfall 3.2: Sicherheitsbetrieb SIL3/Kat.4/PLe (Seite [49\)](#page-49-0) gezeigt verdrahtet. Hierbei genügt die Aufdeckung **eines** Schlusses, weil zu dessen Entstehung schon 2 Fehler erforderlich sind. D. h., beide in Schluss gehenden Signalleitungen weisen einen Isolationsfehler auf. Somit ist eine Mehrfach-Schluss-Analyse nicht erforderlich.

Verfahren zur Aufdeckung aller Schlüsse sind auch dann zulässig, wenn einzelne Schlüsse nicht aufgedeckt werden. Dazu muss eine der beiden Bedingungen erfüllt sein:

- Schlüsse dürfen keine Verfälschung der Lesesignale gegenüber den Gebersignalen bewirken.
- Schlüsse bewirken eine Verfälschung der Lesesignale gegenüber den Gebersignalen in die sichere Richtung.

*5.1 Anwendungsfälle für Eingänge*

# <span id="page-46-0"></span>**5.1.5.1 Anwendungsfall 3.1: Sicherheitsbetrieb SIL3/Kat.4/PLe**

# **Verdrahtungsschema – einen zweikanaligen Geber 2-kanalig äquivalent anschließen**

Pro Prozesssignal wird ein zweikanaliger Geber 2-kanalig äquivalent an zwei Eingänge des F-Moduls angeschlossen (1oo2 (2v2)-Auswertung).

Versorgen Sie den Geber aus zwei unterschiedlichen internen Geberversorgungen oder aus einer internen und einer externen Geberversorgung.

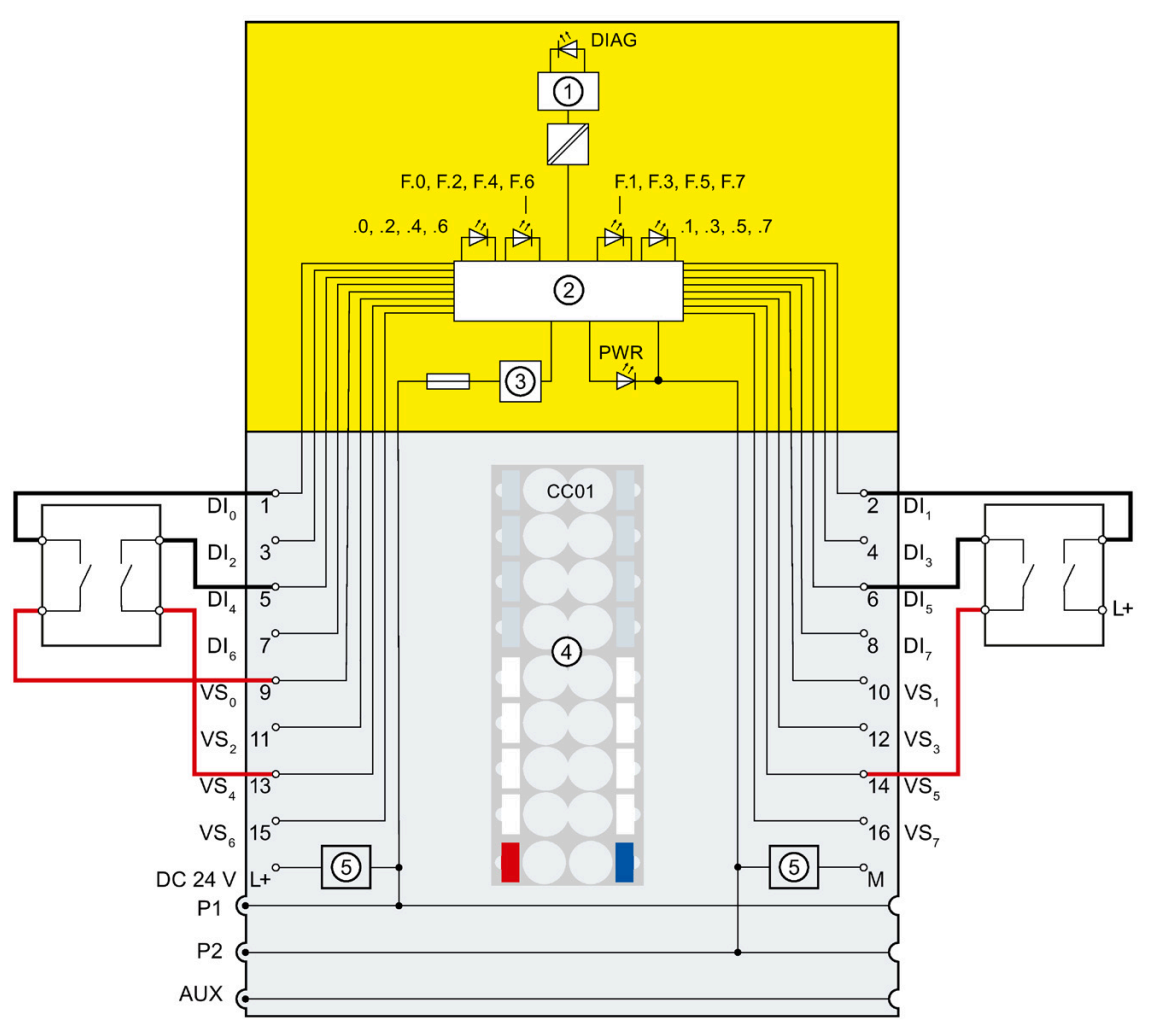

Bild 5-5 Ein zweikanaliger Geber 2-kanalig angeschlossen, interne Geberversorgung und ein zweikanaliger Geber 2 kanalig angeschlossen, interne und externe Geberversorgung

# **WARNUNG**

Um mit dieser Verdrahtung SIL3/Kat.4/PLe zu erreichen, ist ein entsprechend qualifizierter Geber erforderlich.

# **Verdrahtungsschema - zwei einkanalige Geber 2-kanalig äquivalent anschließen**

Pro Prozesssignal werden zwei einkanalige Geber, die den gleichen Prozesswert erfassen, 2 kanalig äquivalent an zwei Eingänge des F-Moduls angeschlossen (1oo2 (2v2)-Auswertung).

Versorgen Sie die Geber aus zwei unterschiedlichen internen Geberversorgungen oder aus einer internen und einer externen Geberversorgung.

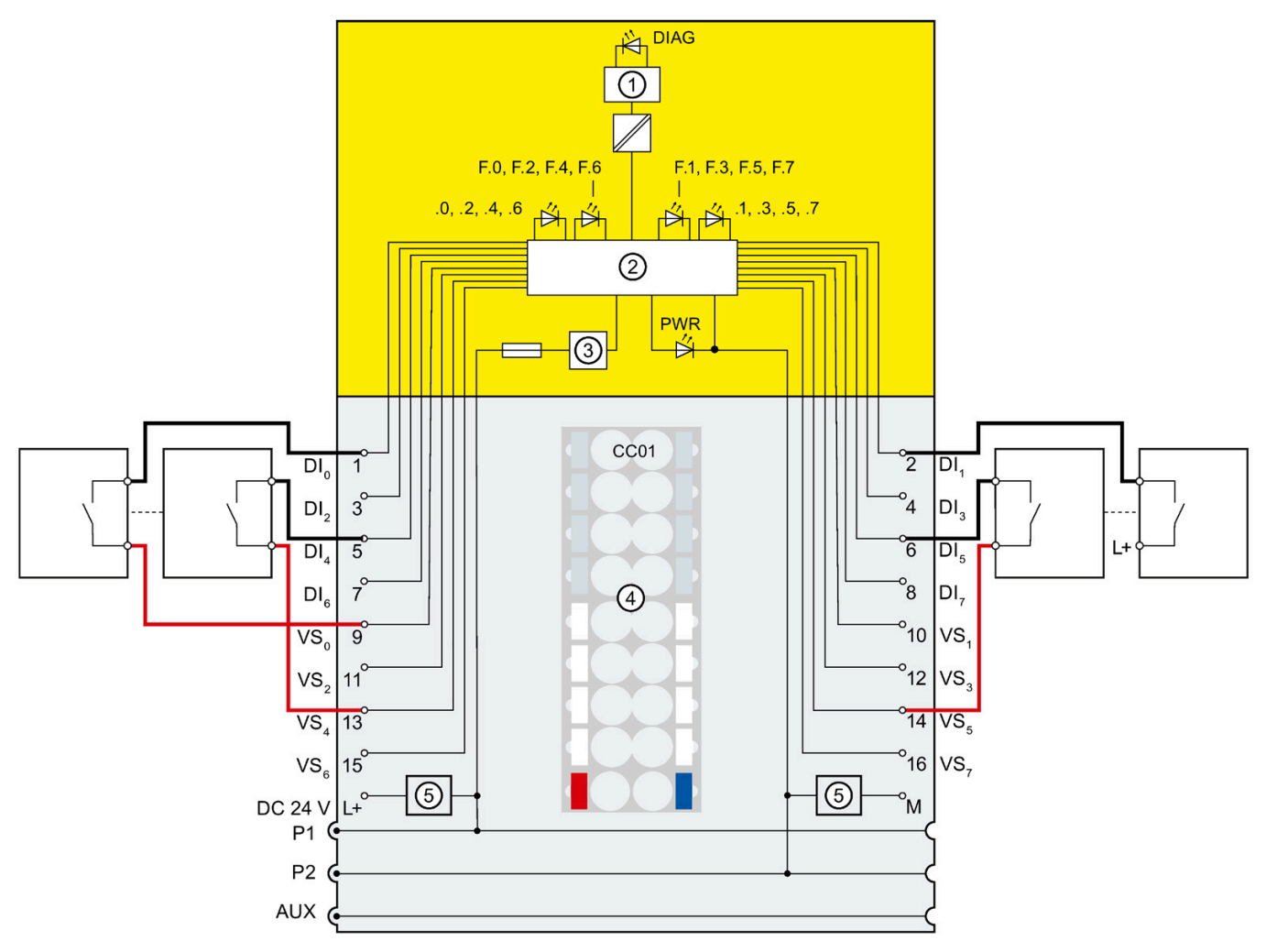

Bild 5-6 Zwei einkanalige Geber 2-kanalig angeschlossen, interne Geberversorgung und zwei einkanalige Geber 2 kanalig angeschlossen, interne und externe Geberversorgung

# **WARNUNG**

Um mit dieser Verdrahtung SIL3/Kat.4/PLe zu erreichen, ist ein entsprechend qualifizierter Geber erforderlich.

#### *Anwendungsfälle des F-Peripheriemoduls*

*5.1 Anwendungsfälle für Eingänge*

## **Parametrierung**

Stellen Sie für den entsprechenden Kanal folgende Parameter ein:

Tabelle 5- 6 Parametrierung

| Parameter            | Kanal mit interner<br>Geberversorgung*         | Kanal mit externer Geberversorgung |  |
|----------------------|------------------------------------------------|------------------------------------|--|
| Auswertung der Geber | 1002 (2v2)-Auswertung, äquivalent              |                                    |  |
| Geberversorgung      | Externe Geberversorgung**<br>Geberversorgung n |                                    |  |
| Kurzschlusstest      | Freigeben*                                     | Sperren                            |  |

\*) Die Geberversorgung muss bei mindestens einem Kanal intern mit aktiviertem Kurzschlusstest erfolgen.

\*\*) Andernfalls wird bei aktiviertem Kurzschlusstest eine Diagnosemeldung generiert.

#### **Fehlererkennung**

In der folgenden Tabelle ist die Fehlererkennung in Abhängigkeit von der Geberversorgung und der Parametrierung des Kurzschlusstests dargestellt:

| Fehler                                                               | Fehlererkennung                                          |                                |
|----------------------------------------------------------------------|----------------------------------------------------------|--------------------------------|
|                                                                      | Interne Geberversorgung und<br>Kurzschlusstest aktiviert | <b>Externe Geberversorgung</b> |
| Kurzschluss innerhalb des<br>Kanalpaars                              | la*                                                      | Ja*                            |
| Kurzschluss mit anderen<br>Kanälen bzw. anderen<br>Geberversorgungen | Ja*                                                      | Ja*                            |
| Kurzschluss mit L+ an Dln                                            | Ja                                                       | Ja*                            |
| Kurzschluss mit M an Dln                                             | Ja*                                                      | Ja*                            |
| Diskrepanzfehler                                                     | Ja                                                       | Ja                             |
| Kurzschluss mit L+ an VSn                                            | Ja                                                       |                                |
| Kurzschluss mit M an VS <sub>n</sub> oder<br>defekt                  | Ja                                                       |                                |

Tabelle 5- 7 Fehlererkennung

\*) Die Fehlererkennung erfolgt nur bei einer Signalverfälschung. D. h., das gelesene Signal unterscheidet sich gegenüber dem Gebersignal (Diskrepanzfehler). Wenn sich keine Signalverfälschung gegenüber dem Gebersignal ergibt, ist keine Fehlererkennung möglich und sicherheitstechnisch auch nicht erforderlich.

# <span id="page-49-0"></span>**5.1.5.2 Anwendungsfall 3.2: Sicherheitsbetrieb SIL3/Kat.4/PLe**

## **Verdrahtungsschema – einen antivalenten Geber anschließen**

Pro Prozesssignal wird ein antivalenter Geber an zwei Eingänge des F-Moduls angeschlossen (1oo2 (2v2)-Auswertung).

Den Geber können Sie über eine interne oder über eine externe Geberversorgung versorgen.

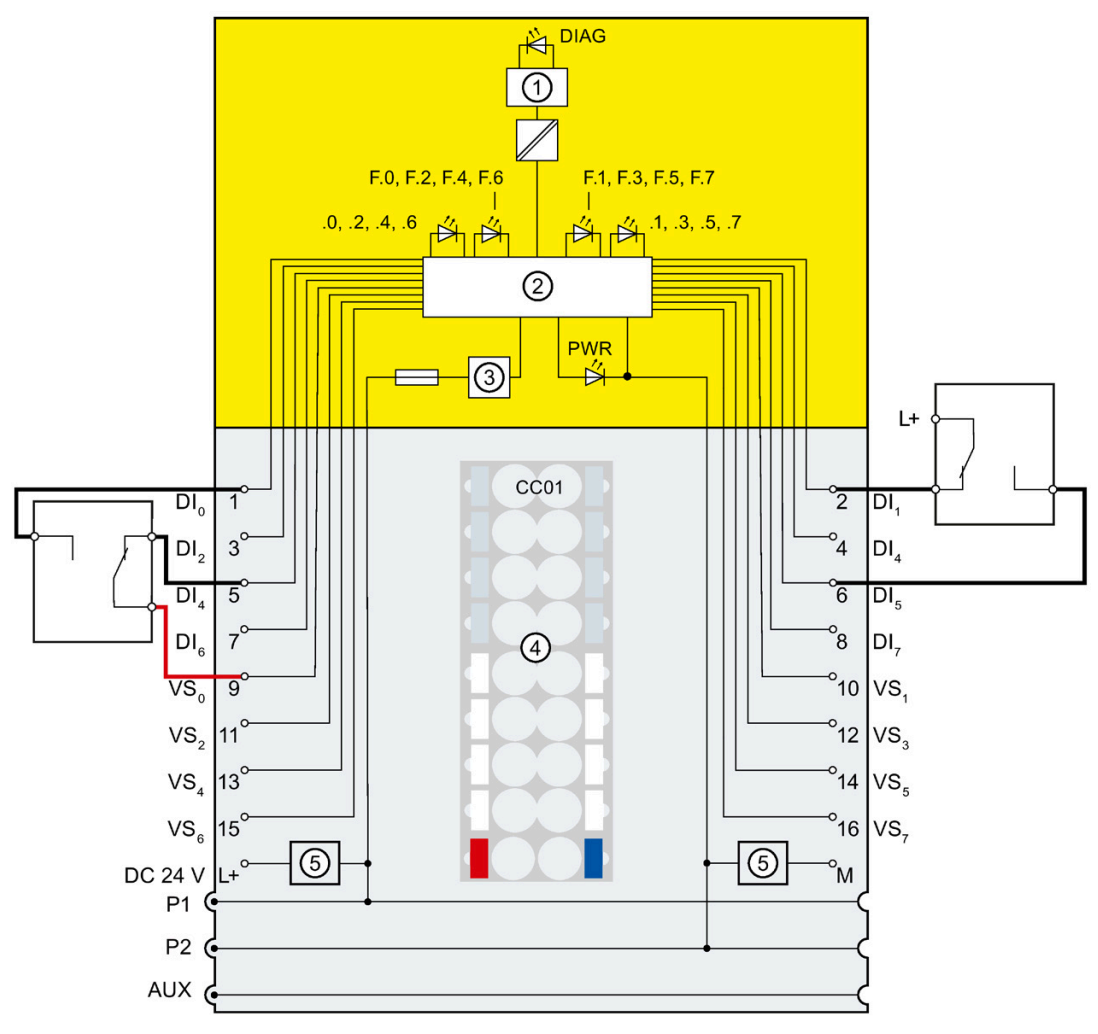

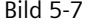

Bild 5-7 Ein antivalenter Geber angeschlossen, interne Geberversorgung und ein antivalenter Geber angeschlossen, externe Geberversorgung

# **WARNUNG**

Um mit dieser Verdrahtung SIL3/Kat.4/PLe zu erreichen, ist ein entsprechend qualifizierter Geber erforderlich.

#### *5.1 Anwendungsfälle für Eingänge*

## **Verdrahtungsschema – zwei einkanalige Geber 2-kanalig antivalent anschließen**

Pro Prozesssignal werden zwei einkanalige Geber, die den gleichen Prozesswert erfassen, 2 kanalig antivalent an zwei Eingänge des F-Moduls angeschlossen (1oo2 (2v2)-Auswertung).

Jedem Eingang können Sie eine beliebige Geberversorgung des Moduls, sowie eine externe Geberversorgung zuordnen, über diese die Geber dann anschließend versorgt werden.

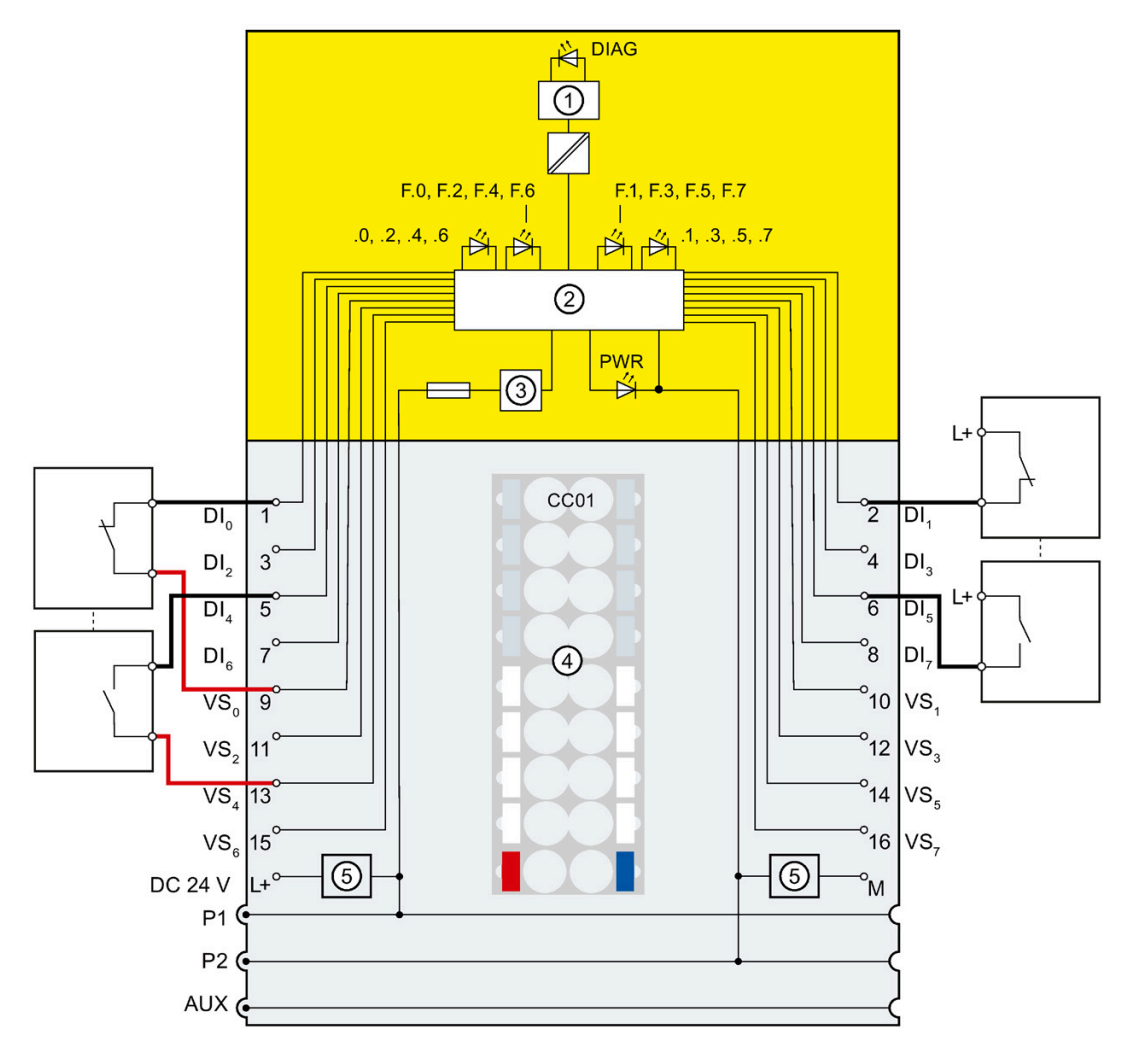

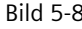

Bild 5-8 Zwei einkanalige Geber 2-kanalig antivalent angeschlossen, interne Geberversorgung und zwei einkanalige Geber 2-kanalig antivalent angeschlossen, externe Geberversorgung

# **WARNUNG**

Um mit dieser Verdrahtung SIL3/Kat.4/PLe zu erreichen, ist ein entsprechend qualifizierter Geber erforderlich.

# **Parametrierung**

Stellen Sie für den entsprechenden Kanal folgende Parameter ein:

Tabelle 5- 8 Parametrierung

| Parameter            | Kanal mit interner Geberversorgung | Kanal mit externer<br>Geberversorgung |
|----------------------|------------------------------------|---------------------------------------|
| Auswertung der Geber | 1002 (2v2)-Auswertung, antivalent  |                                       |
| Geberversorgung      | Geberversorgung n                  | Externe Geberversorgung*              |
| Kurzschlusstest      | Sperren<br>Freigeben               | Sperren                               |

\*) Andernfalls wird bei aktiviertem Kurzschlusstest eine Diagnosemeldung generiert.

## **Fehlererkennung**

In der folgenden Tabelle ist die Fehlererkennung in Abhängigkeit von der Geberversorgung und der Parametrierung des Kurzschlusstests dargestellt:

| Fehler                                                                  | Fehlererkennung                                                |                                                                  |                            |  |
|-------------------------------------------------------------------------|----------------------------------------------------------------|------------------------------------------------------------------|----------------------------|--|
|                                                                         | Interne<br>Geberversorgung und<br>Kurzschlusstest<br>aktiviert | Interne<br>Geberversorgung und<br>Kurzschlusstest<br>deaktiviert | Externe<br>Geberversorgung |  |
| Kurzschluss innerhalb<br>des Kanalpaars                                 | Ja                                                             | Ja                                                               | Ja                         |  |
| Kurzschluss mit<br>anderen Kanälen bzw.<br>anderen<br>Geberversorgungen | Ja*                                                            | Ja*                                                              | Ja*                        |  |
| Kurzschluss mit L+ an<br>D <sub>ln</sub>                                | Ja                                                             | Ja*                                                              | Ja*                        |  |
| Kurzschluss mit M an<br>$D _n$                                          | Ja*                                                            | Ja*                                                              | Ja*                        |  |
| Diskrepanzfehler                                                        | Ja                                                             | Ja                                                               | Ja                         |  |
| Kurzschluss mit L+ an<br>VS <sub>n</sub>                                | Ja                                                             | Nein                                                             |                            |  |
| Kurzschluss mit M an<br>VS <sub>n</sub> oder defekt                     | Ja                                                             | Ja                                                               |                            |  |

Tabelle 5- 9 Fehlererkennung

\*) Die Fehlererkennung erfolgt nur bei einer Signalverfälschung. D. h., das gelesene Signal unterscheidet sich gegenüber dem Gebersignal (Diskrepanzfehler). Wenn sich keine Signalverfälschung gegenüber dem Gebersignal ergibt, ist keine Fehlererkennung möglich und sicherheitstechnisch auch nicht erforderlich.

# **5.2 Anwendungsfall Schaltmattenauswertung (ab Firmwarestand V2.0.0)**

## **Zuordnung der Eingänge zueinander**

Das Digitaleingabemodul F-DI 8×24VDC HF besitzt 8 fehlersichere Eingänge DI0 bis DI7 (SIL3). Je zwei dieser Eingänge können Sie zu einem Eingang zusammenfassen und für die Überwachung von Schaltmatten verwenden.

Folgende Eingänge können Sie zusammenfassen:

- Dlo und Dl4
- DI<sub>1</sub> und DI<sub>5</sub>
- DI<sub>2</sub> und DI<sub>6</sub>
- DI<sub>3</sub> und DI<sub>7</sub>

Die Prozesssignale liefern dabei die Kanäle Dlo, Dl1, Dl2 und Dl3.

#### **Hinweis**

#### **Prozesssignal**

Wenn eine Schaltmatte betätigt wird, wird das Prozesssignal "0" ausgegeben. Bei einer nicht betätigten Schaltmatte beträgt das Prozesssignal "1".

## **Verdrahtung**

Die Verdrahtung nehmen Sie an einer passenden BaseUnit vor.

## **Geberversorgung**

Die Geberversorgungen werden im Modus "Schaltmattenauswertung" betrieben und müssen den digitalen Eingängen wie folgt zugewiesen werden:

- VS0 zu DI0 und VS4 zu DI4
- VS<sub>1</sub> zu DI<sub>1</sub> und VS<sub>5</sub> zu DI<sub>5</sub>
- VS2 zu DI2 und VS6 zu DI6
- VS<sub>3</sub> zu DI<sub>3</sub> und VS<sub>7</sub> zu DI<sub>7</sub>

# **Verdrahtungsschema – mehrere Schaltmatten in Reihe anschließen**

**A** DIAG F.O. F.2, F.4, F.6 F.1, F.3, F.5, F.7  $.0, .2, .4, .6$  $.3. .5. .7$  $\overline{1}$  $(2)$ **PWR**  $\overline{(\mathbb{3})}$ CC<sub>01</sub>  $\frac{1}{2}$  $\overline{DI}$  $\overline{1}$ DI.  $3^{\circ}$  $\overline{4}$  $DI<sub>3</sub>$ DI.  $\overline{D}$  $\overline{5}$  $^{\circ}6$  $DI<sub>e</sub>$  $^{\circ}$  $\overline{7}^6$ DI,  $DI<sub>z</sub>$ 4  $\overline{\mathsf{VS}}_0$  $\overline{9}$  $^2$ 10 VS.  $\degree$ 12 VS.  $11$ VS.  $^{\circ}$ 14  $VS_A$  $VS<sub>5</sub>$  $13$  $^{\circ}$ <sub>16</sub> VS.  $15$ VS<sub>-</sub>  $(5)$  $(5)$  $^{\circ}$ M **DC 24 V**  $P<sub>1</sub>$  $P<sub>2</sub>$ **AUX** 

Pro Prozesssignal können mehrere 4-Draht-Schaltmatten in Reihe an zwei Eingänge und an zwei interne Geberversorgungen des F-Moduls angeschlossen werden.

Bild 5-9 Schaltmatten 2-kanalig an zwei interne Geberversorgungen angeschlossen

# **WARNUNG**

Um mit dieser Verdrahtung SIL3/Kat.4/PLe zu erreichen, ist ein entsprechend qualifizierter Geber erforderlich. Sollte ein regelmäßiger Funktionstest erforderlich sein, beachten Sie die Anforderungen in der Applikationsnorm oder im Handbuch des verwendeten Gebers.

# **WARNUNG**

Sie müssen eine kurzschlusssichere Verdrahtung sicherstellen. Die Leitungen, die für den Anschluss der Schaltmatten bestimmt sind, müssen von den Leitungen für die Anwendungsfälle 1 bis 3 (Seite [37\)](#page-37-0) getrennt verlegt werden.

# **WARNUNG**

Es dürfen nur 4-Draht-Schaltmatten mit einer Strombelastbarkeit von mindestens 100 mA eingesetzt werden.

# **WARNUNG**

Tritt ein Kurzschluss der Geberversorgung nach M ein, müssen Sie nach der Behebung des Kurzschlusses durch das Betätigen der Schaltmatte überprüfen, ob sie funktionsfähig ist. Übermäßige Strombelastung kann den Kontakt der Schaltmatte beschädigen.

# **WARNUNG**

Berücksichtigen Sie bei der Auswahl der Leitungen und der Schaltmatten, dass der ohmsche Widerstand für die Leitungen inkl. einer betätigten Schaltmatte maximal 100 Ohm betragen darf.

# **Ermittlung des ohmschen Widerstands für den Anschluss einer Schaltmatte**

Ist der Widerstand der Leitungen inkl. betätigter Schaltmatte nicht bekannt, ist es notwendig, dass Sie den Widerstand durch Messungen ermitteln.

Gehen Sie dazu folgendermaßen vor:

- Ziehen Sie für die Messungen das Digitaleingabemodul aus der BaseUnit.
- Messen Sie den Widerstand der Leitungen inkl. betätigter Schaltmatte zwischen VS<sub>n</sub> und DIn+4.
- Messen Sie den Widerstand der Leitungen inkl. betätigter Schaltmatte zwischen VS<sub>n+4</sub> und DIn.

Bei den oben genannten Messungen darf der Widerstand einen Wert von maximal 100 Ohm aufweisen.

Für die Messungen kann der Messabgriff der BaseUnit verwendet werden. Weitere Informationen finden Sie im Systemhandbuch Dezentrales Peripheriesystem ET 200SP [\(https://support.industry.siemens.com/cs/ww/de/view/58649293\)](https://support.industry.siemens.com/cs/ww/de/view/58649293).

# **Parametrierung**

Stellen Sie für den entsprechenden Kanal folgende Parameter ein:

Tabelle 5- 10 Parametrierung

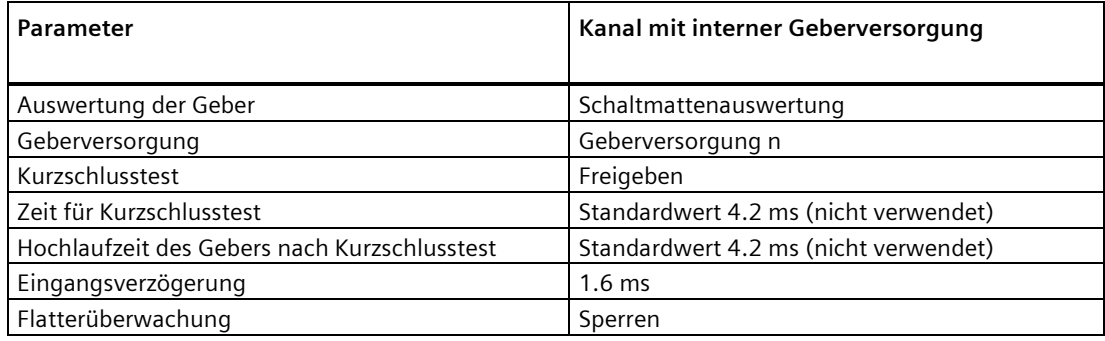

#### **Hinweis**

Bei konfigurierter Schaltmattenüberwachung sind die Parameter "Kurzschlusstest", "Eingangsverzögerung" und "Flatterüberwachung" nicht einstellbar, sondern fest mit den angeführten Werten vorgegeben.

## **Fehlererkennung**

In der folgenden Tabelle ist die Fehlererkennung dargestellt:

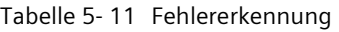

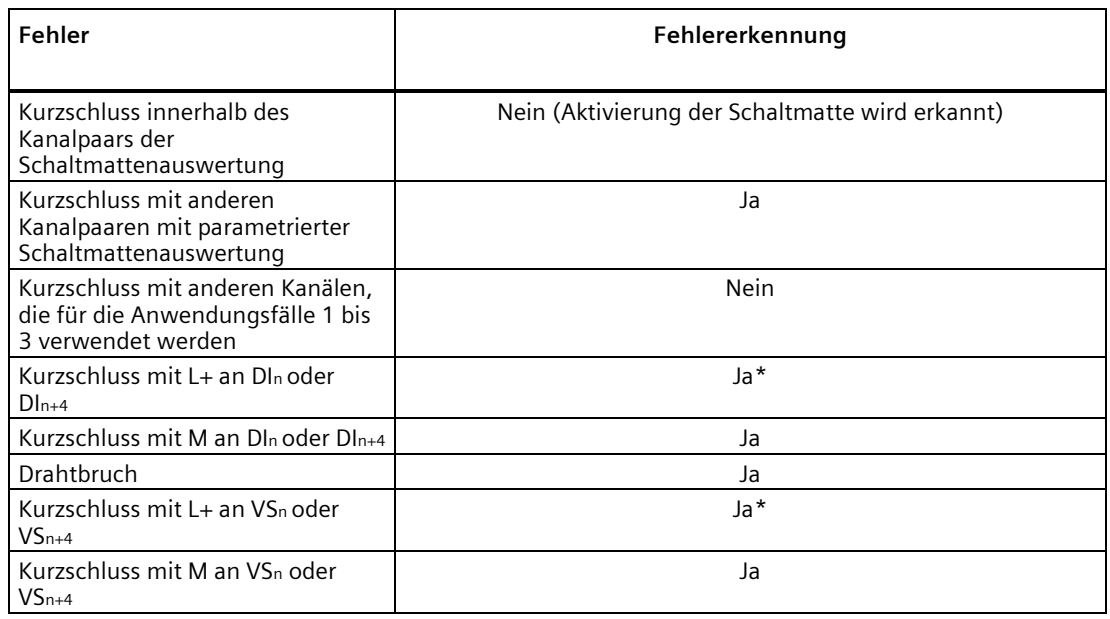

\*) Die Fehlererkennung erfolgt nur bei einer Signalverfälschung. D. h., das gelesene Signal unterscheidet sich gegenüber dem Gebersignal. Wenn sich keine Signalverfälschung gegenüber dem Gebersignal ergibt, ist keine Fehlererkennung möglich und sicherheitstechnisch auch nicht erforderlich.

#### **Hinweis**

Die Diagnose der Fehlererkennung wird erst dann als gehend gemeldet, wenn die Schaltmattenfunktion nach Durchführung der Selbsttests wieder fehlerfrei ist. Dabei darf die Schaltmatte nicht betätigt sein.

# **Alarme/Diagnosemeldungen 6**

# **6.1 Status- und Fehleranzeige**

# **LED-Anzeige**

Im folgenden Bild sehen Sie die LED-Anzeige des F-DI 8x24VDC HF.

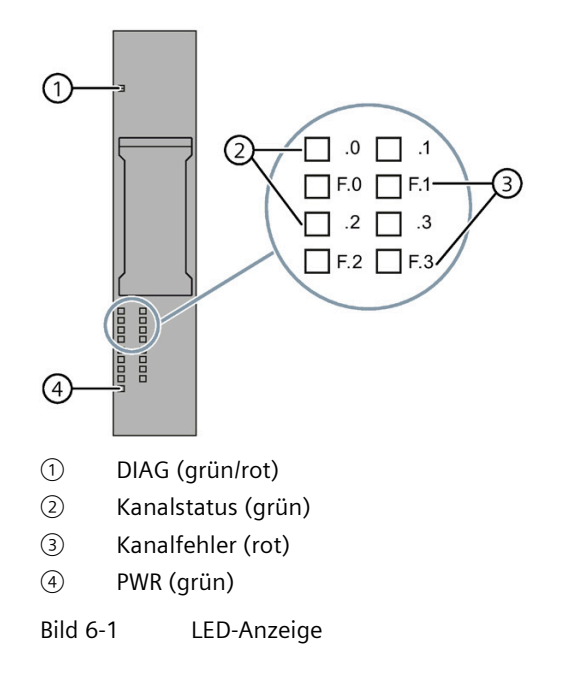

## **Bedeutung der LED-Anzeigen**

In den nachfolgenden Tabellen finden Sie die Bedeutung der Status- und Fehleranzeigen erläutert. Abhilfemaßnahmen bei Diagnosemeldungen finden Sie im Kapitel Diagnosemeldungen (Seite [62\)](#page-62-0).

# **WARNUNG**

Die LED DIAG und die LEDs Kanalstatus und Kanalfehler der Eingänge sind nicht sicherheitsgerichtet ausgeführt und dürfen deshalb nicht für sicherheitsgerichtete Aktivitäten ausgewertet werden.

*Alarme/Diagnosemeldungen*

*6.1 Status- und Fehleranzeige*

# **LED DIAG**

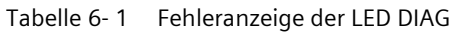

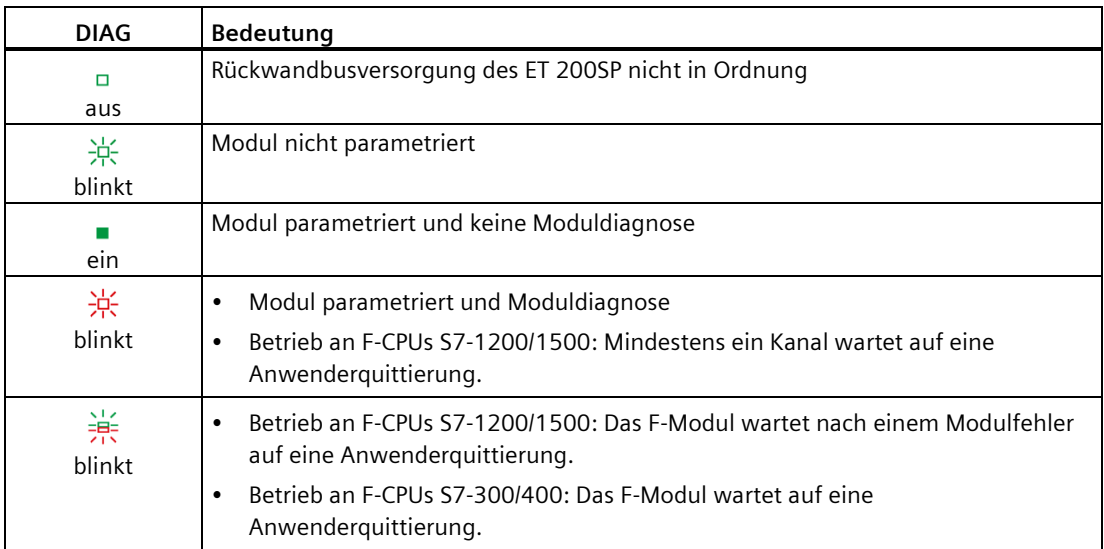

# **LED Kanalstatus/Kanalfehler**

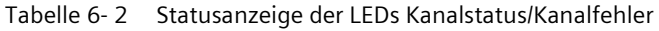

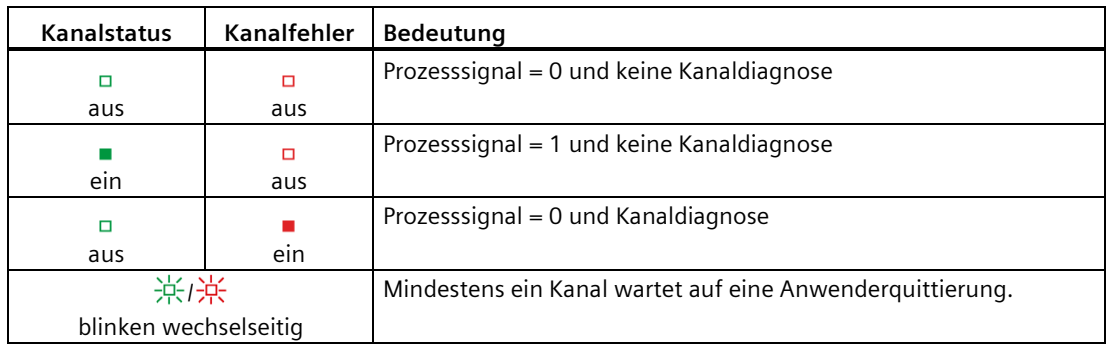

# **LED Kanalstatus/DIAG/Kanalfehler**

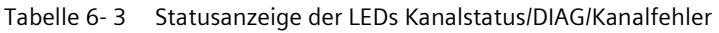

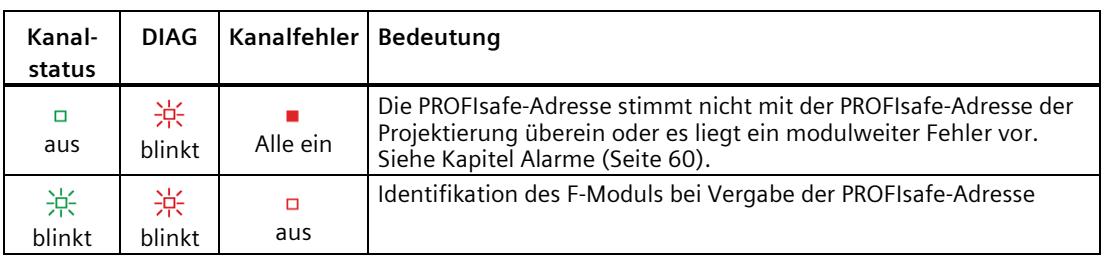

## **LED PWR**

Tabelle 6- 4 Statusanzeige der LED PWR

| <b>PWR</b> | Bedeutung                        |
|------------|----------------------------------|
|            | Versorgungsspannung L+ fehlt     |
| aus        |                                  |
| ein        | Versorgungsspannung L+ vorhanden |

# <span id="page-60-0"></span>**6.2 Alarme**

# **Einleitung**

Das fehlersichere Digitaleingabemodul F-DI 8×24VDC HF unterstützt Diagnosealarme.

## **Diagnosealarm**

Bei jeder im Kapitel Diagnosemeldungen (Seite [62\)](#page-62-0) beschriebenen Diagnosemeldung erzeugt das F-Modul einen Diagnosealarm.

Die folgende Liste gibt Ihnen einen Überblick über die Diagnosealarme des F-Moduls. Die Diagnosealarme sind entweder einem Kanal oder dem gesamten F-Modul zugeordnet.

# **WARNUNG**

Beseitigen Sie vor der Quittierung einer Diagnose den jeweiligen Fehler und validieren Sie Ihre Sicherheitsfunktion. Gehen Sie zur Behebung des Fehlers vor, wie im Kapitel Diagnosemeldungen (Seite [62\)](#page-62-0) beschrieben.

## **Modulweite Diagnosealarme:**

- Übertemperatur
- Drahtbruch
- Parametrierfehler
- Versorgungsspannung fehlt
- Kommunikationsfehler
- Fehlerhafte Safety-Zieladresse (F Dest Add)
- Safety-Zieladresse ungültig (F Dest Add)
- Safety-Quelladresse ungültig (F Source Add)
- Wert der Safety-Ansprechüberwachungszeit beträgt 0 ms (F\_WD\_Time)
- Parameter F SIL überschreitet SIL von spezieller Geräteanwendung
- Parameter F CRC Length entspricht nicht den generierten Werten
- Version des F-Parameters falsch eingestellt
- CRC1-Fehler
- Gerätespezifische Diagnoseinformation, siehe Handbuch
- Inkonsistente iParameter (iParCRC-Fehler)
- F\_Block\_ID nicht unterstützt
- Übertragungsfehler: Daten inkonsistent (CRC-Fehler)
- Übertragungsfehler: Zeitüberschreitung (Überwachungszeit 1 oder 2 abgelaufen)
- Quittung zum Aktivieren des Kanals notwendig, sobald die Kanalfehler behoben sind.
- Zeitüberwachung (Watchdog) hat angesprochen
- Ungültige/inkonsistente Firmware vorhanden
- Diagnosespeicherüberlauf
- Untertemperatur
- Hilfsspannung zu hoch
- Hilfsspannung zu niedrig
- F-Modul-Fehler (0x032F)

# **Kanalweite Diagnosealarme**

- Diskrepanzfehler, Kanalstatus 0/0
- Diskrepanzfehler, Kanalstatus 0/1
- Diskrepanzfehler, Kanalstatus 1/0
- Diskrepanzfehler, Kanalstatus 1/1
- Eingangssignal konnte nicht eindeutig erfasst werden
- Kurzschluss nach P der internen Geberversorgung
- Überlast oder Kurzschluss nach M der internen Geberversorgung
- F-Adressspeicher nicht erreichbar
- Keine gültige F-Adresse verfügbar
- Gebersignal flattert
- Frequenz zu hoch
- Diskrepanzfehler
- Kurzschluss nach P an Eingang

# <span id="page-62-0"></span>**6.3 Diagnosemeldungen**

# **Diagnosemeldungen**

Modulfehler werden als Diagnosen (Baugruppenzustand) angezeigt.

Nach der Fehlerbeseitigung müssen Sie das F-Modul im Sicherheitsprogramm wieder eingliedern. Weitere Informationen zur Passivierung und Wiedereingliederung von F-Peripherie finden Sie im Handbuch SIMATIC Safety – Projektieren und Programmieren [\(https://support.industry.siemens.com/cs/ww/de/view/54110126\)](https://support.industry.siemens.com/cs/ww/de/view/54110126).

## **Hinweis**

Wenn Sie zum Konfigurieren des F-Moduls eine GSDML-Datei verwenden, werden andere Fehlercodes geliefert. Die angeführten Fehlernummern müssen Sie in diesem Fall mit 0x40 multiplizieren (z.B. 0x05 \* 0x40 = 0x140). Der Text im CPU-Diagnosepuffer entspricht jedoch dem Text des Diagnosealarms wie in der folgenden Tabelle angegeben.

Tabelle 6- 5 Diagnosemeldungen des F-DI 8x24VDC HF

| Diagnosemeldung           | Fehle<br>rcode  | <b>Bedeutung</b>                                                                                                    | Abhilfe                                                                                                    |
|---------------------------|-----------------|----------------------------------------------------------------------------------------------------|----------------------------------------------------------------------------------------------------|
| Übertemperatur            | 5H              | Im F-Modul wurde eine zu hohe<br>Temperatur gemessen.                                                                                                    | Betreiben Sie das F-Modul im<br>spezifizierten Temperaturbereich.<br>(siehe Technische Daten (Seite 70))<br>Nach der Fehlerbeseitigung ist ein<br>Ziehen und Stecken des F-Moduls oder<br>NETZ AUS - NETZ EIN notwendig. |
| Drahtbruch                | 6н              | Mögliche Ursachen:<br>Es liegt eine Unterbrechung der<br>Leitung zwischen Modul und Geber<br>vor.<br>Der Kanal ist nicht beschaltet (offen).                         | Stellen Sie eine Leitungsverbindung<br>her.                                                                                                    |
| Parametrierfehler         | 10 <sub>H</sub> | Parametrierfehler können sein:<br>Das F-Modul kann die Parameter nicht<br>verwerten (unbekannt, unzulässige<br>Kombination,).<br>Das F-Modul ist nicht parametriert. | Korrigieren Sie die Parametrierung.<br>Überprüfen Sie, ob ein<br>Kodierelement vorhanden ist.                                                                                                    |
| Versorgungsspannung fehlt | 11H             | fehlende oder zu geringe Versorgungs-<br>spannung L+                                                                                                    | Versorgungsspannung L+ an der<br>BaseUnit prüfen<br>BaseUnit-Typ prüfen                                                                                                    |

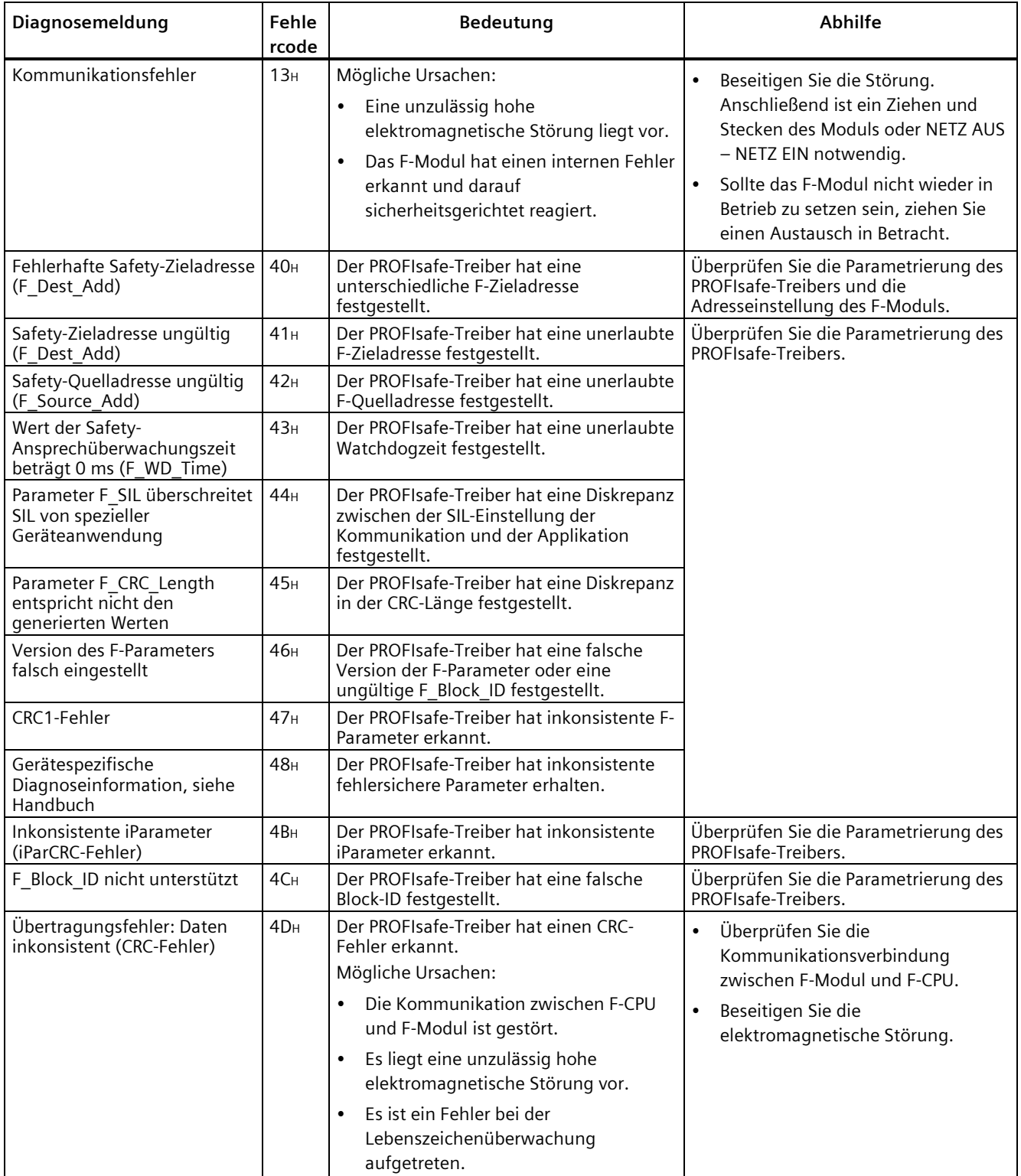

# *Alarme/Diagnosemeldungen*

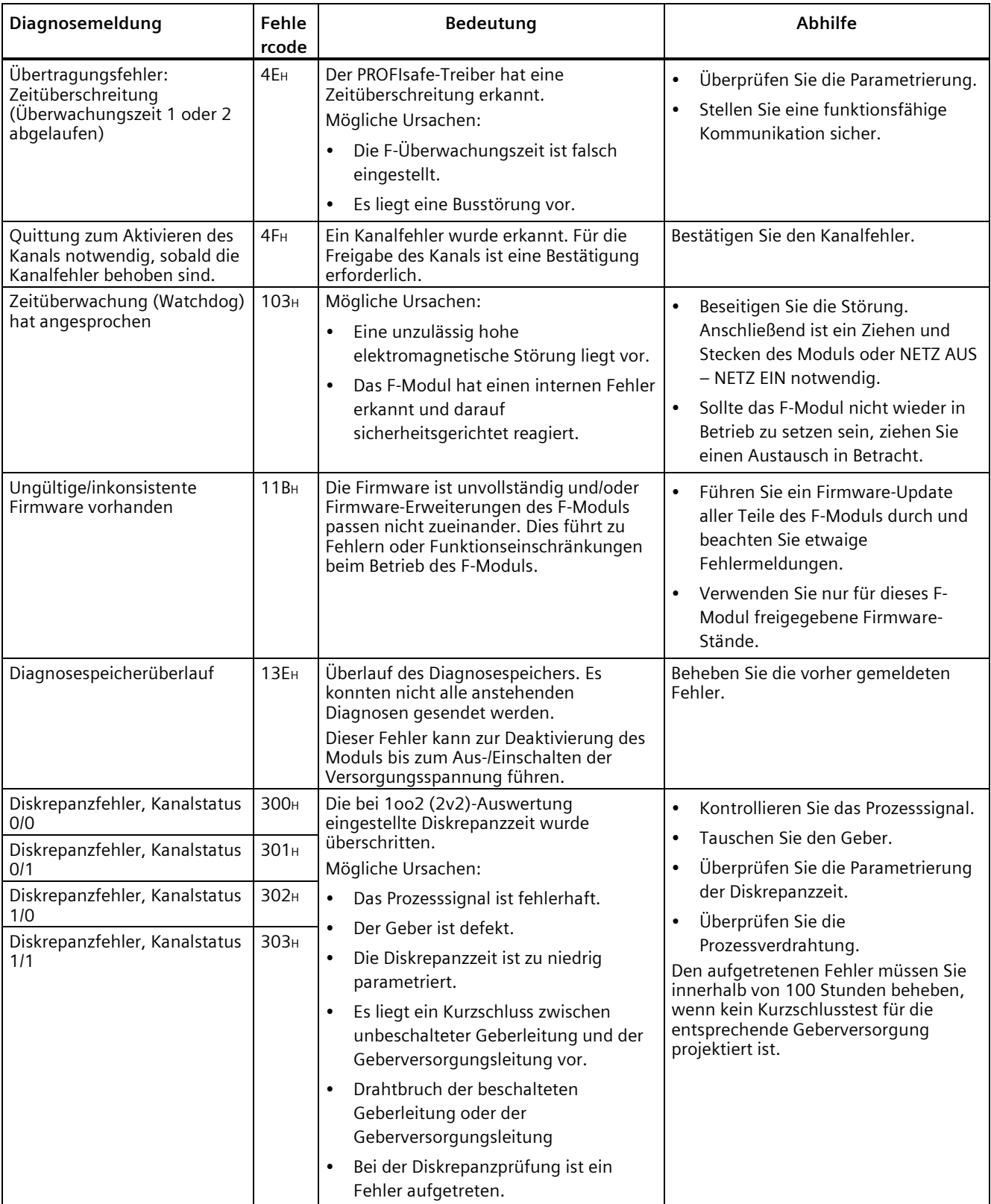

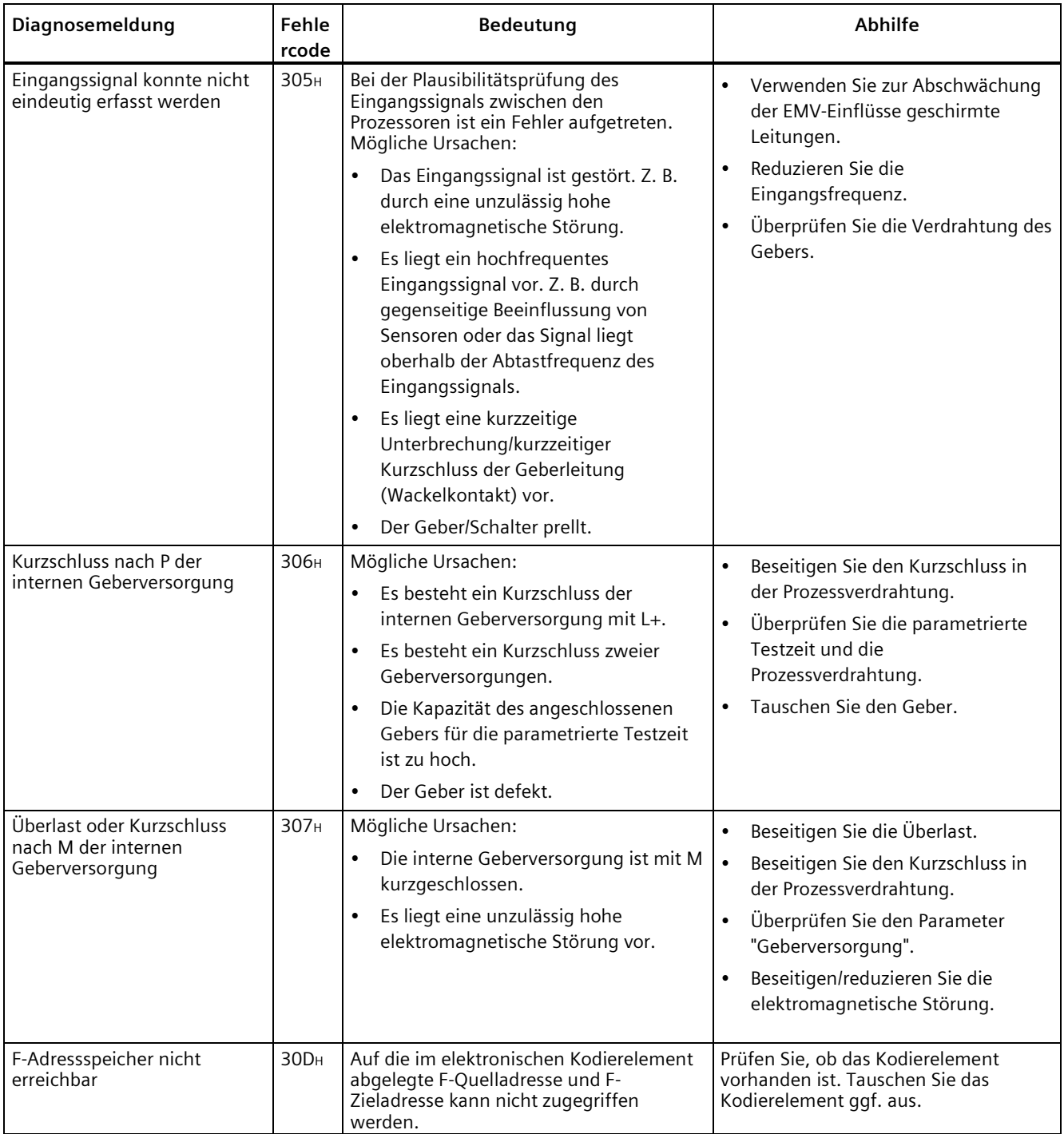

# *Alarme/Diagnosemeldungen*

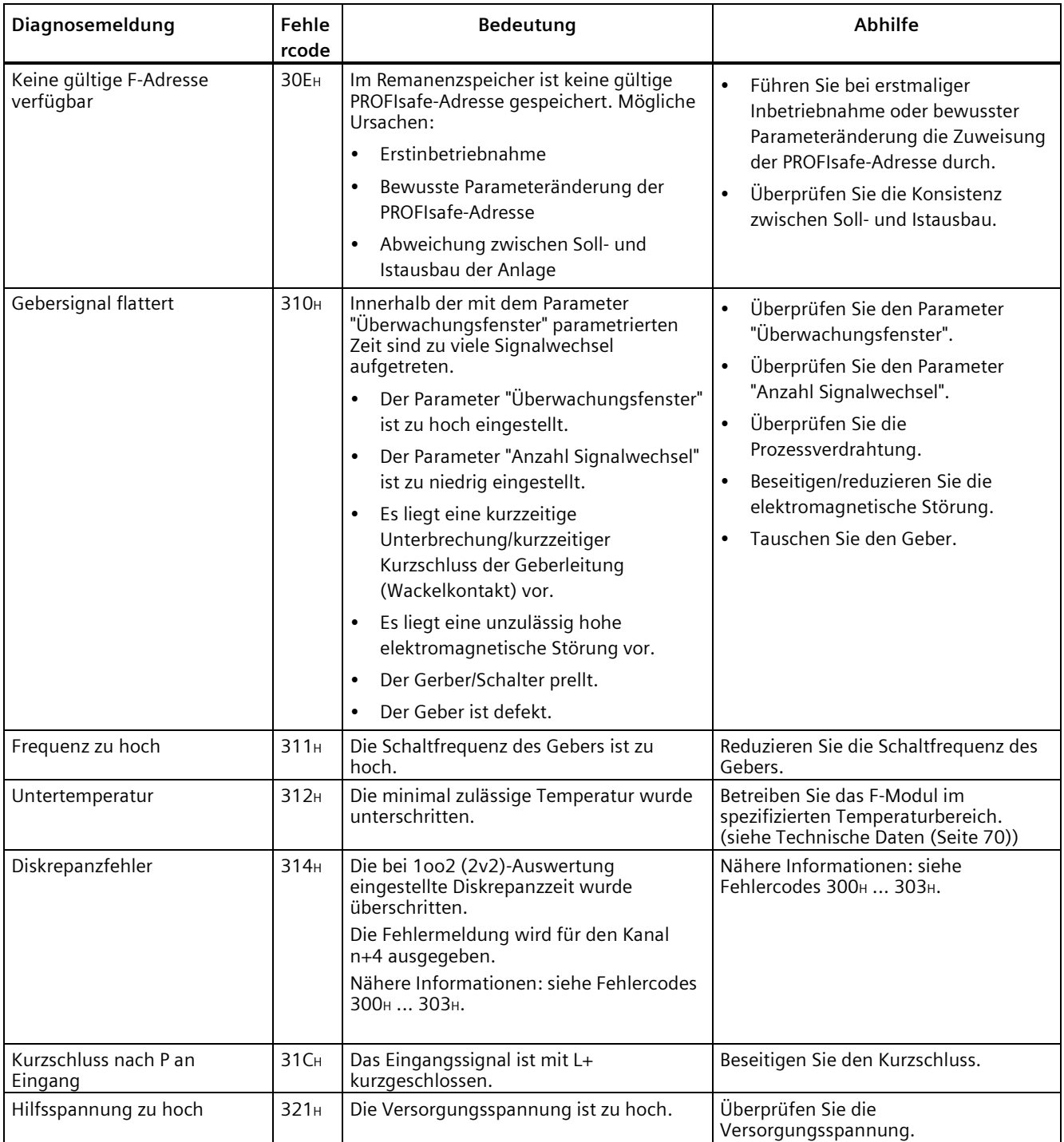

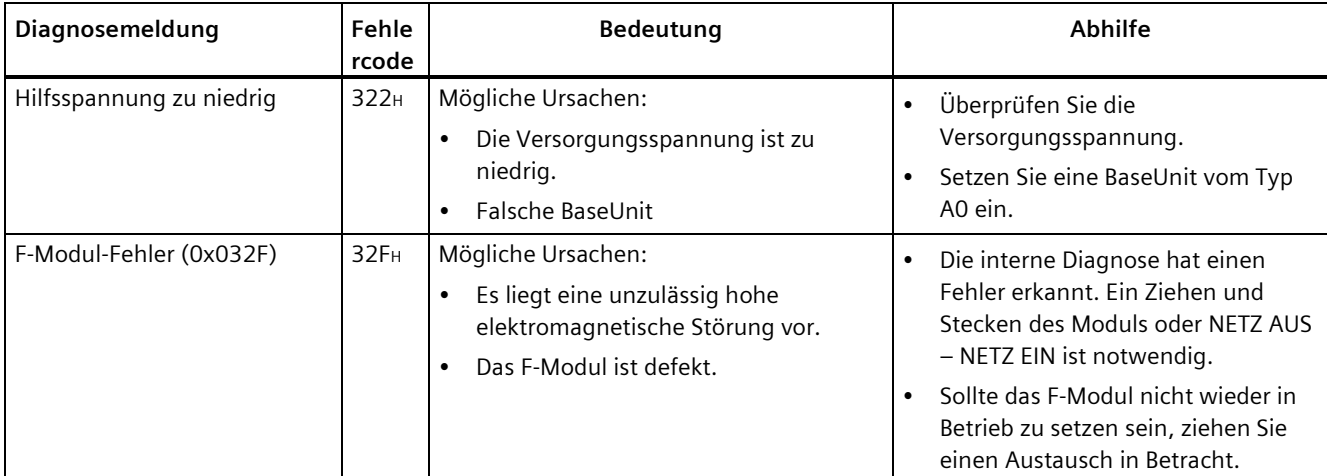

## **Versorgungsspannung außerhalb des Nennbereichs**

Wenn die Versorgungsspannung L+ außerhalb des spezifizierten Wertebereichs liegt, blinkt die LED DIAG und das Modul wird passiviert.

Bei nachfolgender Spannungserholung (Pegel muss mindestens 1 Minute innerhalb des spezifizierten Wertebereichs liegen (siehe Technische Daten (Seite [70\)](#page-70-0): Spannungen, Ströme, Potenziale)) erlischt das Blinken der LED DIAG wieder. Das Modul bleibt weiterhin passiviert.

## **Verhalten nach Kurz-/Querschlüssen auf die Geberversorgung**

Bei parametrierter interner Geberversorgung und deaktiviertem Kurzschlusstest werden M-Schlüsse auf die Geberversorgungen erkannt. Kanäle, für die die betroffene Geberversorgung parametriert ist, werden passiviert.

Bei parametrierter interner Geberversorgung und aktiviertem Kurzschlusstest, werden M- und P-Schlüsse auf die Geberversorgung erkannt. Kanäle, für die die betroffene Geberversorgung parametriert ist, werden passiviert.

## **Verhalten der Schaltmattenauswertung nach Kurz-/Querschlüssen auf die Geberversorgung oder den digitalen Eingang**

Bei parametrierter Schaltmattenauswertung werden Kurzschlüsse mit L+, Kurzschlüsse mit M und Querschlüsse auf einen anderen Kanal mit parametrierter Schaltmattenauswertung erkannt. Beide der betroffenen Schaltmattenauswertung zugeordneten Kanäle werden passiviert.

Um die Ermittlung der Fehlerursache zu erleichtern, leuchtet zusätzlich die rote Kanal-LED des vom Kurz-/Querschluss betroffenen Eingangs.

*6.3 Diagnosemeldungen*

## **Verhalten der Schaltmattenauswertung nach Drahtbruch der Geberversorgungsleitung oder der Leitung des digitalen Eingangs**

Bei parametrierter Schaltmattenauswertung wird Drahtbruch auf allen für den Anschluss der Schaltmattenauswertung verwendeten Leitungen erkannt. Beide der betroffenen Schaltmattenauswertung zugeordneten Kanäle werden passiviert.

Um die Ermittlung der Fehlerursache zu erleichtern, leuchtet zusätzlich die rote Kanal-LED des vom Drahtbruch betroffenen Eingangs.

## **Besonderheiten bei der Fehlererkennung**

Das Erkennen von einigen Fehlern (z. B. Kurzschlüsse, Diskrepanzfehler) ist abhängig vom Anwendungsfall, der Verdrahtung, der Parametrierung des Kurzschlusstests und der Parametrierung der Geberversorgung. Die entsprechenden Tabellen zur Fehlererkennung finden Sie deshalb bei den Anwendungsfällen unter Anwendungsfälle des F-Peripheriemoduls (Seite [37\)](#page-37-1).

Das Erkennen eines Querschlusses im Mischbetrieb zwischen einem Kanal mit Schaltmattenund einem Kanal mit 1oo1(1v1)- bzw. 1oo2(2v2)-Parametrierung wird nicht garantiert.

## **Allgemeingültige Informationen zur Diagnose**

Informationen zur Diagnose, die alle F-Module betreffen (z. B. Auslesen der Diagnosefunktionen, Passivierung von Kanälen), finden Sie im Handbuch SIMATIC Safety – Projektieren und Programmieren [\(https://support.industry.siemens.com/cs/ww/de/view/54110126\)](https://support.industry.siemens.com/cs/ww/de/view/54110126).

#### **Siehe auch**

S7 Distributed Safety - Projektieren und Programmieren [\(https://support.industry.siemens.com/cs/ww/de/view/22099875\)](https://support.industry.siemens.com/cs/ww/de/view/22099875)

# **6.4 Wertstatus**

# **Eigenschaften**

Zusätzlich zu den Diagnosemeldungen und der Status- und Fehleranzeige stellt das F-Modul für jedes Ein- und Ausgangssignal eine Information über dessen Gültigkeit zur Verfügung – den Wertstatus. Der Wertstatus wird wie das Eingangssignal im Prozessabbild abgelegt.

# **Wertstatus bei den Digitalen Ein- und Ausgabemodulen**

Der Wertstatus ist eine binäre Zusatzinformation eines digitalen Ein- oder Ausgangssignals. Er wird gleichzeitig mit dem Prozesssignal im Prozessabbild der Eingänge eingetragen. Es gibt Auskunft über die Gültigkeit des Ein- oder Ausgangssignals.

Der Wertstatus wird von allen Fehlern beeinflusst.

- 1B: Für den Kanal wird ein gültiger Prozesswert ausgegeben.
- OB: Für den Kanal wird ein Ersatzwert ausgegeben bzw. der Kanal ist deaktiviert.

# **Zuordnung der Ein- und Ausgänge zum Wertstatus im PAE**

Im Prozessabbild der Eingänge ist jedem Kanal des F-Moduls ein Wertstatus zugeordnet. Die Zuordnung finden Sie im Kapitel Adressraum (Seite [35\)](#page-35-0).

## **Verweis**

Eine ausführliche Beschreibung zur Auswertung und der Verarbeitung des Wertstatus finden Sie im Handbuch SIMATIC Safety – Projektieren und Programmieren [\(https://support.industry.siemens.com/cs/ww/de/view/54110126\)](https://support.industry.siemens.com/cs/ww/de/view/54110126).

# <span id="page-70-0"></span>**Technische Daten 7**

# **Technische Daten des F-DI 8×24VDC HF**

Die folgende Tabelle zeigt die Technischen Daten mit Stand 10/2021. Ein Datenblatt mit tagesaktuellen Technischen Daten finden Sie im Internet [\(https://support.industry.siemens.com/cs/ww/de/pv/6ES7136-6BA01-0CA0/td?dl=de\)](https://support.industry.siemens.com/cs/ww/de/pv/6ES7136-6BA01-0CA0/td?dl=de).

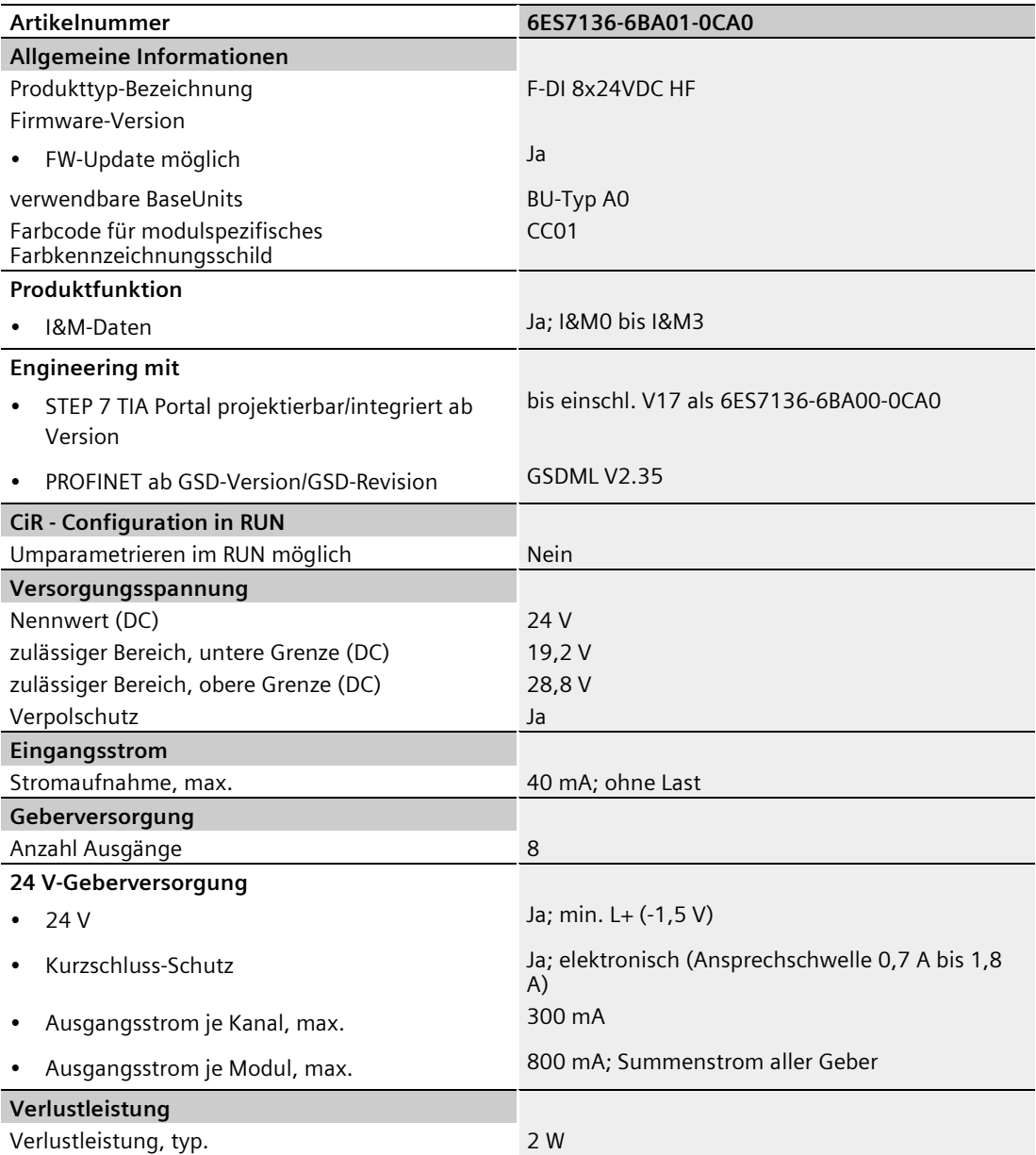

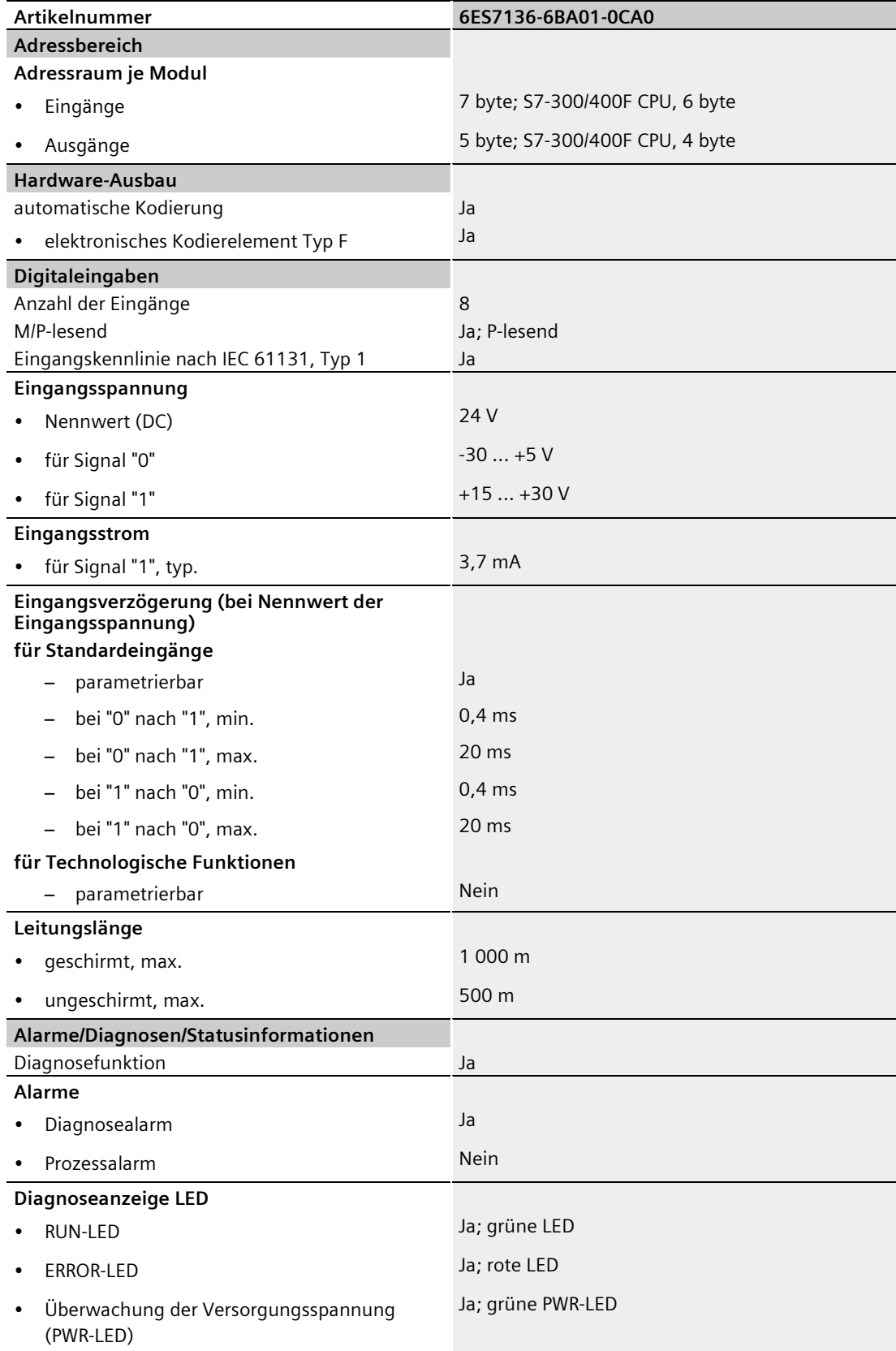
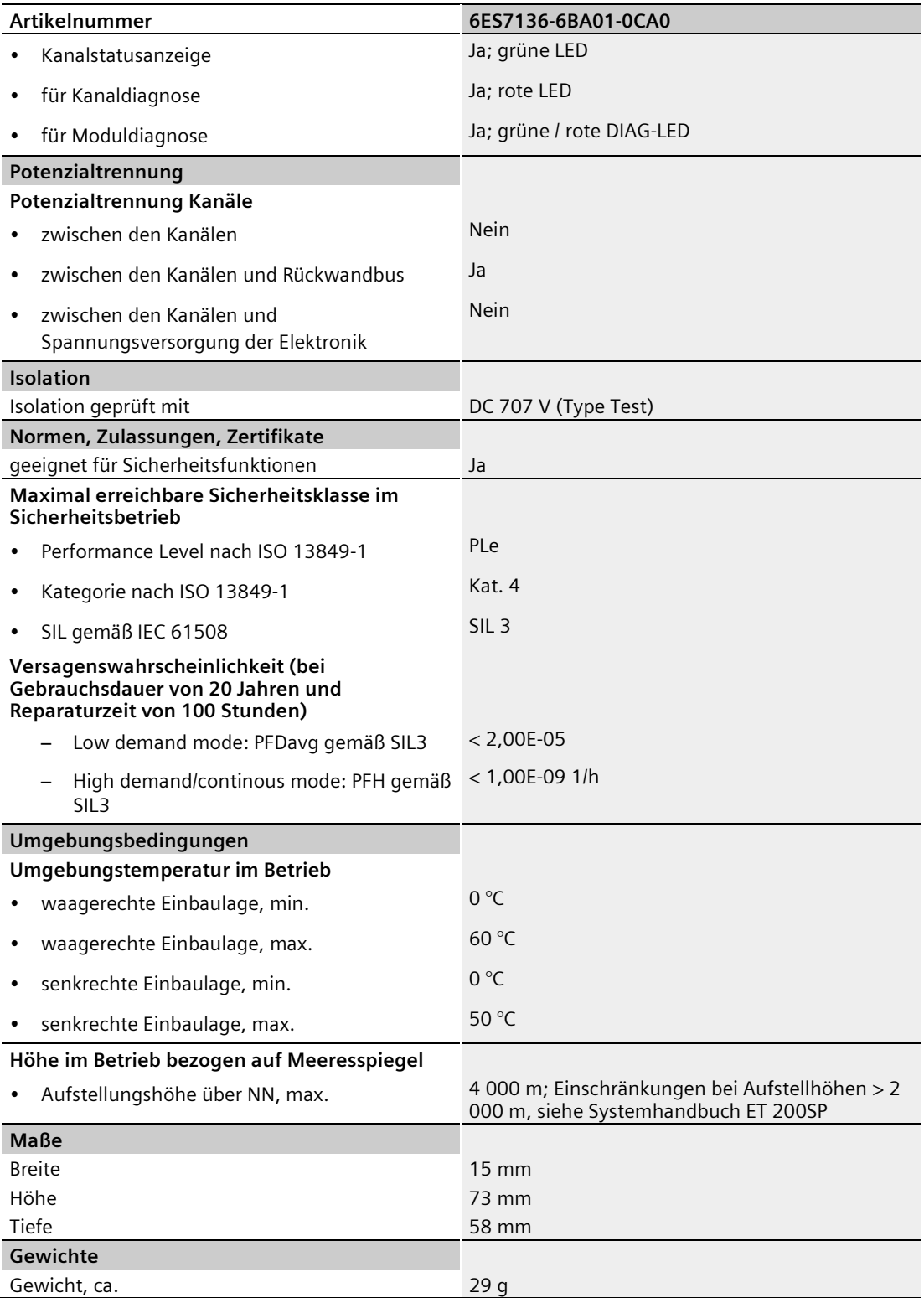

## **Maßbild**

Siehe Gerätehandbuch ET 200SP BaseUnits [\(https://support.industry.siemens.com/cs/ww/de/view/59753521\)](https://support.industry.siemens.com/cs/ww/de/view/59753521).

# **Reaktionszeiten A**

## **Einleitung**

Nachfolgend finden Sie die Reaktionszeiten des Digitaleingabemoduls F-DI 8×24VDC HF. Die Reaktionszeiten des Digitaleingabemoduls F-DI 8×24VDC HF gehen in die Berechnung der Reaktionszeit des F-Systems ein. Verwenden Sie dazu die SIMATIC STEP7 Reaktionszeit Tabelle [\(https://support.industry.siemens.com/cs/ww/de/view/93839056\)](https://support.industry.siemens.com/cs/ww/de/view/93839056).

# **WARNUNG**

Wenn Sie in einer Anlage das Digitaleingabemodul F-DI 8x24VDC HF (6ES7136-6BA00- 0CA0) projektiert, aber das Digitaleingabemodul F-DI 8x24VDC HF (6ES7136-6BA01-0CA0) stattdessen gesteckt haben, gelten weiterhin die Angaben im Gerätehandbuch des Digitaleingabemoduls F-DI 8x24VDC HF (6ES7136-6BA00-0CA0).

## **Definition Reaktionszeit für fehlersichere Digitaleingänge**

Die Reaktionszeit gibt die Zeit an zwischen einem Signalwechsel am Digitaleingang bis zum sicheren Bereitstellen des Sicherheitstelegramms am Rückwandbus.

#### **Zur Berechnung notwendige Zeiten**

- max. Zykluszeit:  $T_{cycle} = 8.0$  ms
- max. Quittierungszeit (Device Acknowledgement Time):  $T_{DATA} = 16$  ms

## **Maximale Reaktionszeit im fehlerfreien Fall (Worst Case Delay Time, WCDT) bei 1oo1(1v1)- Auswertung**

Die folgende Formel gilt für eine Geberversorgung ohne Kurzschlusstest:

maximale Reaktionszeit (TwcDT) =  $2 * T_{cycle} + Eingangsverzögerung$ 

Die folgende Formel gilt für eine Geberversorgung mit Kurzschlusstest:

maximale Reaktionszeit (TwcDT) =  $2 * T_{cycle} + Eingangsverzögerung + T1 + T2$ 

T1 = Zeit für Kurzschlusstest

T2 = Hochlaufzeit des Gebers nach Kurzschlusstest

### **Maximale Reaktionszeit im fehlerfreien Fall (Worst Case Delay Time, WCDT) bei 1oo2(2v2)- Auswertung**

Die folgende Formel gilt für eine Geberversorgung ohne Kurzschlusstest:

maximale Reaktionszeit (TwcDT) =  $2 * T_{cycle} + Eingangsverzögerung + Diskrepanzeit*$ 

Die folgende Formel gilt für eine Geberversorgung mit Kurzschlusstest:

maximale Reaktionszeit (TwcDT) =  $2 * T_{cycle} + Eingangsverzögerung + max (T1p + T2p, T1s +$ T2s) + Diskrepanzzeit\*

\*) Entfällt bei Diskrepanzverhalten "0-Wert bereitstellen"

T1p = Zeit für Kurzschlusstest (Geber 1)

T2p = Hochlaufzeit des Gebers nach Kurzschlusstest (Geber 1)

T1s = Zeit für Kurzschlusstest (Geber 2)

T2s = Hochlaufzeit des Gebers nach Kurzschlusstest (Geber 2)

Im Falle einer 1oo2(2v2)-Auswertung muss die Diskrepanzzeit in der SIMATIC STEP7 Reaktionszeit Tabelle auf 0 gesetzt werden.

#### **Maximale Reaktionszeit auf externe Kurzschlüsse (One Fault Delay Time, OFDT)**

maximale Reaktionszeit  $(T$ OFDT) = Eingangsverzögerung + Tcycle +  $(n * T_{cycle})$  + Summe $[x=0...7](T$ Sx) Tsx Summenterm:  $(T1x + T2x) < T_{cycle} \rightarrow Tsx = T_{cycle}$  $(T1x + T2x) \geq T_{cycle} \rightarrow Tsx = max (T1x, T_{cycle}) + T2x$ 

Für deaktivierte Geberversorgungen oder Geberversorgungen mit deaktiviertem Kurzschlusstest ist in die Formel für Tsx der Wert 0 einzusetzen.

x = Geberversorgung

T1x = Zeit für Kurzschlusstest

T2x = Hochlaufzeit des Gebers nach Kurzschlusstest

n = Anzahl der Geberversorgungen mit aktiviertem Kurzschlusstest

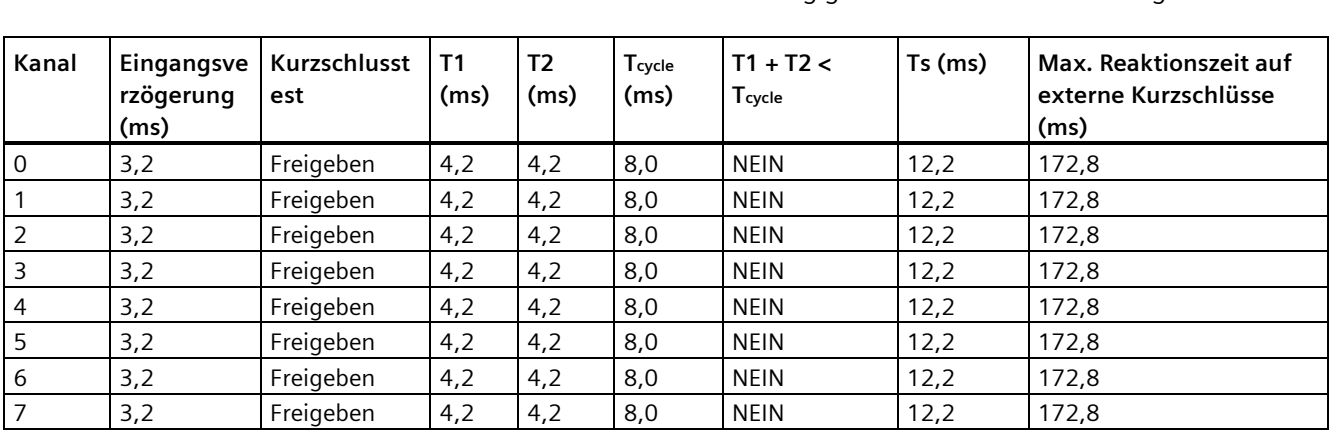

Nachfolgend finden Sie zwei Beispiele für die Berechnung der max. Reaktionszeit auf externe Kurzschlüsse an einer F-DI 8×24VDC HF in Abhängigkeit von der Parametrierung.

Beispielrechnung:  $(4,2 \text{ ms} + 4,2 \text{ ms}) \ge 8,0 \text{ ms} \to \text{Ts} = \text{max} (4,2 \text{ ms}, 8,0 \text{ ms}) + 4,2 \text{ ms} = 12,2$ ms

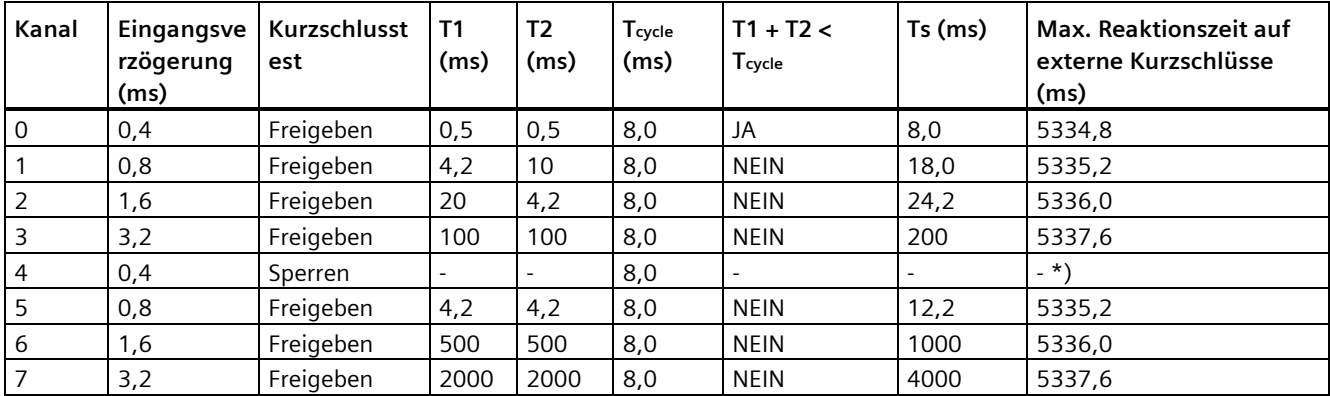

\*) Bei deaktiviertem Kurzschlusstest werden externe Kurzschlüsse nicht erkannt.

Beispielrechnung Kanal 1: (4,2 ms +10 ms) >= 8,0 ms  $\rightarrow$  Ts = max(4,2 ms, 8,0 ms) + 10 ms = 18,0 ms

### **Maximale Reaktionszeit auf Diskrepanzfehler bei 1oo2(2v2)-Auswertung (One Fault Delay Time, OFDT)**

maximale Reaktionszeit (Torpt) = 2 \* Tcycle + Eingangsverzögerung + 2 \* max (T1p + T2p, T1s + T2s) + Diskrepanzzeit

T1p = Zeit für Kurzschlusstest (Geber 1)

T2p = Hochlaufzeit des Gebers nach Kurzschlusstest (Geber 1)

T1s = Zeit für Kurzschlusstest (Geber 2)

T2s = Hochlaufzeit des Gebers nach Kurzschlusstest (Geber 2)

## **Maximale Reaktionszeit im fehlerfreien Fall (Worst Case Delay Time, WCDT) bei Schaltmattenauswertung**

Bei einer Betätigung der Schaltmatte (der Kontakt wird geschlossen) beträgt die maximale Reaktionszeit 17,6 ms.

### **Maximale Reaktionszeit bei Vorhandensein eines Fehlers (One Fault Delay Time, OFDT) bei Schaltmattenauswertung**

Ist eine Schaltmattenauswertung nur auf einem Kanalpaar parametriert, beträgt die maximale Reaktionszeit bei Vorhandensein eines Fehlers 25,6 ms.

Ist eine Schaltmattenauswertung auf 2 bis 4 Kanalpaaren parametriert, beträgt die maximale Reaktionszeit bei Vorhandensein eines Fehlers 33,6 ms.